# **ThinkPad ThinkPad T410s, T410, T510 W510 사**용 설명서

본 제품 및 설명서를 사용하기 전에, 다음을 반드시 읽어보십시오.

- 안전 수칙 및 보증 설명서
- 온라인 *Access Help* 및 35 페이지의 부록 C 『주의사항』의 무선 관련 정보
- v *Regulatory Notice*
- 본 설명서의 내용은 만전을 기하여 제작되었지만, 혹 틀린 곳이나 고쳐야 할 내용이 있을 수도 있으니 이점 양해해 주시기 바랍니다. 본 설명서에서 사용하는 그림은 예시를 위한 것으로 실제와 다를 수 있습니다.
- 본 제품의 규격 및 외관은 품질 향상을 위하여 사전 통보 없이 변경될 수 있습니다.
- 본 설명서의 내용 중 일부 또는 전부를 무단으로 복제하는 것은 금지되어 있습니다.
- 본 설명서에서 설명하는 기기는 가정용으로 전자파 적합 등록을 받은 기기로서, 주거 지역에서는 물론 모든 지역에서 사용할 수 있습니다.

안전 수칙 및 보증 설명서 및 Regulatory Notice가 웹 사이트에 업로드되었습니다. 이를 참고하려면 http://www.lenovo.com/ think/support로 이동하여, 문제 해결을 클릭한 다음 사용 설명서 및 기술 문서를 클릭하십시오.

#### **(102009)**

LENOVO 제품, 데이터, 컴퓨터 소프트웨어 및 서비스는 민간 비용으로만 개발되었고, 48 C.F.R.2.101에 정의된 사용 품목으로서 정 부 기관에 판매되며, 사용, 복제 및 공개할 경우에는 아래의 제한적인 권리가 적용됩니다.

제한적인 권리: GSA(General Services Administration) 계약에 따라 제공되는 제품, 데이터 컴퓨터 소프트웨어 또는 서비스의 사용, 복제 또는 공개할 경우에는 계약서 번호 GS-35F-05925에 명시된 제한사항이 적용됩니다.

#### **© Copyright Lenovo 2009.**

© Lenovo 2009

 $= 주! =$ 

# 목차

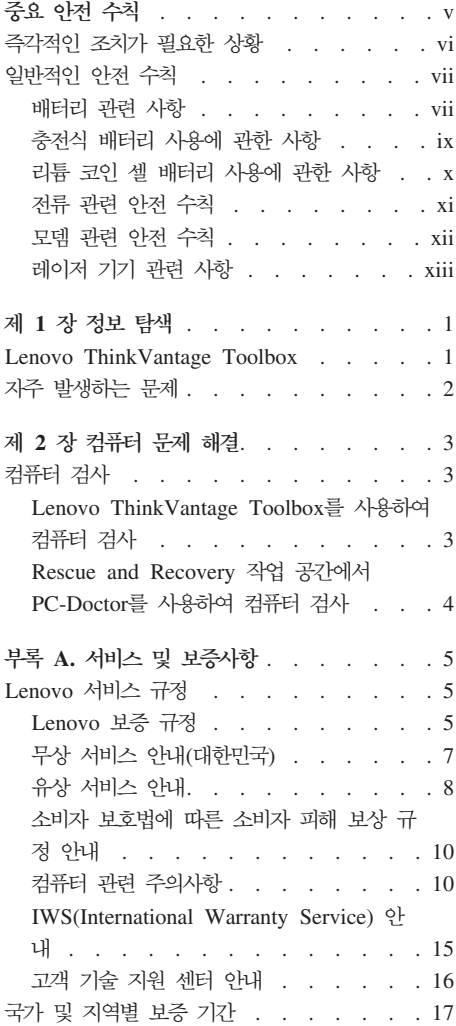

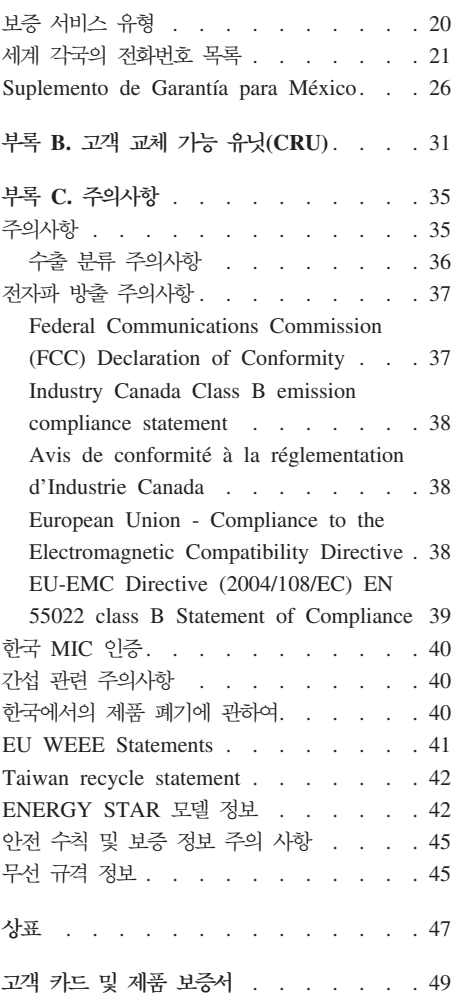

iv ThinkPad T410s, T410, T510 및 W510 사용 설명서

# 중요 아저 수칙

주: 중요 안전 수칙을 먼저 읽어보십시오.

다음은 노트북 컴퓨터를 안전하게 사용하기 위한 정보입니다. 제품 구매 시 함께 제공된 문서를 잘 보관하고, 문서에 기재되어 있는 모든 정보를 준수하십시오. 본 문서에 기재된 정보는 구매 계약서 또는 Lenovo® 보증 제한 설명서의 내용에 영 향을 미치지 않습니다. 자세한 정보는 안전 수칙 및 보증 설명서의 제 3 장, 보증 정보를 참고하십시오. 최신 안전 수칙 및 보증 설명서가 웹 사이트에 업로드되었 습니다. 45 페이지의 『아저 수칙 및 보증 정보 주의 사항』을 참고하십시오.

Lenovo는 고객의 안전을 최우선으로 생각합니다. 본 제품은 효율적이고 안전하게 사용할 수 있도록 개발되었습니다. 그러나 컴퓨터는 전기로 작동하는 전자 제품이 므로 전원 코드, 전원 어댑터 및 그 밖의 부품이 올바르지 않은 방법으로 사용될 경우, 상해 또는 재산상의 손해를 야기할 수 있는 잠재적인 위험 요소를 내포하고 있습니다. 이러한 위험 요소를 줄이려면 제품과 함께 제공된 문서에 수록된 지시 사항을 따르고, 작동 설명서의 모든 경고 문구를 주의해서 읽어야 하며, 본 문서에 수록된 정보를 주의 깊게 살펴보아야 합니다. 제품과 함께 제공된 문서의 내용을 숙지하고 준수함으로써, 제품 사용 중 발생할 수 있는 위험으로부터 스스로를 보 호하고, 보다 안전한 작업 공간을 만들 수 있습니다.

주: 본 정보는 저워 어댑터 및 배터리에 과려되 시항을 포함합니다. 노트북 컥퓨 터 이외에도 몇몇 제품(스피커, 모니터 등)에는 외장 전원 어댑터가 포함되어 있습 니다. 사용하고 있는 제품 중 전원 어댑터를 사용하는 제품이 있다면 아래 정보를 숙지하시기 바랍니다. 또한. 컴퓨터의 전원이 연결되어 있지 않은 때에도 컴퓨터에 는 시스템 내부의 시계를 작동시키기 위한 동전 크기의 내장 배터리가 장착되어 있 으므로, 배터리 안전 수칙은 모든 컴퓨터 제품에 적용됩니다.

## 즉각적인 조치가 필요하 상황

제품의 오용 및 취급상의 부주의로 인해 제품이 파손될 수 있습니다. 파손 상태가 심각한 일부 제품의 경우에는 검사 및 수리가 끝날 때까지 제품을 사용해서는 안 됩니다.

모든 전자 제품을 사용할 때와 마찬가지로, 제품이 켜져 있을 때에는 항시 세심한 주의를 기울이십시오. 드물게는 제품에서 여기가 나거나 불꽃이 일어날 수 있습니 다. 혹은, 뭐가가 터지거나 깨지는 듯한 소리, 또는 증기가 새는 듯한 소리가 날 수도 있습니다. 이러한 현상은 안전에 영향이 없는 전자 부품의 단순 고장일 수도 있으며, 또는 잠재적인 위험 상황을 의미하는 것일 수도 있습니다. 그러나 이런 문 제를 간과하여 위험을 감수하거나 사용자 스스로 문제를 진단하지 마십시오. 자세 한 정보는 고객 지원 센터에 무의하십시오. 서비스 및 지원 전화번호 목록은 다음 웹 사이트를 참고하십시오.

#### http://www.lenovo.com/support/phone

컴퓨터와 컴퓨터 부품을 지주 검사하여 파손이나 노화 또는 고장 징후를 확인하십 시오. 부품의 상태가 확실하지 않다면 컴퓨터를 사용하지 마십시오. 고객 지원 센 터 또는 제조업체로 해당 제품의 검사 방법을 문의하고, 필요한 경우 제품을 서비 스반으십시오

만약 컴퓨터에 다음과 같은 문제가 발생하거나 그 밖의 안전 관련 문제가 발생하 는 경우, 제품의 사용을 중단하고 고객 지원 센터로부터의 지시사항을 확인하기 전 까지는 전원 플러그 및 전화선을 제품에서 분리해 두십시오.

- 저워 코드, 플러그, 저워 어댑터, 여장 코드, 과저류 방지기 또는 저워 공급 장 치가 금이 가고 깨져 있거나 손상되어 있는 경우
- 과열 징후가 보이거나 연기, 불꽃, 화재 등이 발생한 경우
- 배터리가 손상(금이 가거나 홈이 패임 또는 긁힘)되거나 배터리에서 내용물이 흐 르는 경우 또는 배터리에 불순물이 쌓여 있는 경우
- 제품에서 터지는 소리나 깨지는 소리 또는 증기가 새는 듯한 소리가 나거나 타 는 냄새가 강하게 나는 경우
- 컴퓨터 제품이나 저워 코드 또는 저워 어댑터 위에 액체가 흐른 자국 또는 물 체가 떨어진 자국이 있는 경우
- 컴퓨터 제품, 전원 코드 또는 전원 어댑터가 물에 노출된 경우
- 제품이 떨어지거나 손상된 경우
- 지시사항에 따랐으나 제품이 올바르게 작동하지 않는 경우

주: Lenovo에서 제조된 제품(전원 연장 코드 등)에서 위와 같은 증상이 나타나 는 경우, 제품의 사용을 중단하고 제조업체에 무의하여 지침을 받거나 제품을 적 절히 교체한 후 사용하십시오.

# 일반적인 안전 수칙

인체의 상해와 재산 손실의 위험을 최소화하기 위해 항상 다음 주의사항을 준수하 십시오

자세한 정보는 안전 수칙 및 보증 설명서의 제 1 장, 중요 안전 수칙을 참고하십 시오. 최신 안전 수칙 및 보증 설명서가 웹 사이트에 업로드되었습니다. 45 페이 지의 『안전 수칙 및 보증 정보 주의 사항』을 참고하십시오.

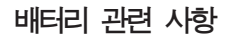

⁄N<br>• ▲<br>의헌

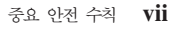

모든 Lenovo 컴퓨터에는 시스템 시계를 작동하기 위한 비 충전식 코인 셀 배터리가 내장되어 있습니다. 또한 노트북 컴퓨터 등의 휴대용 제품에는 휴대 시의 전원 공급을 위한 충전식 배터리 팩이 사용됩니다. Lenovo에서 제공하 는 배터리는 각 제품에 대한 호환성 검사를 마친 제품으로, 정품 배터리로만 교체할 수 있습니다.

배터리를 분해하거나 수리하지 마십시오. 배터리를 찌그러뜨리거나 구멍을 내 서는 아됩니다. 배터리를 화기 속에 넣거나 배터리 접점을 단락시키지 마십시 오, 배터리를 물이나 기타 액체에 노출시키지 마십시오, 배터리를 충전할 때에 는 제품과 함께 제공된 설명서에 명시된 지시사항을 언격히 주수하십시오.

배터리를 올바르지 않은 방법으로 사용하거나 취급하는 경우, 배터리가 가열되 어 가스가 방출되거나 배터리 또는 코인 셀 배터리가 불꽃을 내며 폭발할 수 있습니다. 배터리가 손상된 경우 또는 배터리 누액이나 배터리의 전극에 불순 물이 끼어 있는 것을 발견한 경우, 배터리 사용을 중단하고 제조업체로부터 배터리를 교화받으십시오.

배터리를 장시간 사용하지 않으면 성능이 저하될 수 있습니다. 일부 충전식 배터리(특히 리튬 이온 배터리)의 경우, 배터리를 방전된 상태로 오랫동안 방 치하면 단락의 위험성이 높아집니다. 배터리가 단락되면 배터리 수명이 줄어들 며 아전상의 문제 또한 발생하게 됩니다. 충전식 리튬 이온 배터리를 사용할 때에는 완전 방전을 피하고, 방전 상태로 보관하지 마십시오.

## 충전식 배터리 사용에 관한 사항

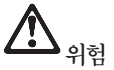

배터리를 분해하지 마십시오. 배터리를 분해하면 배터리가 폭발하거나 배터리 안의 누액이 흘러나올 수 있습니다. Lenovo에서 지정하지 않은 배터리 또는 분해한 배터리는 보증의 대상이 아닙니다.

충전 배터리의 교체가 올바르게 이루어지지 않았을 경우에는 폭발의 위험이 있습니다. 배터리에는 소량의 유해 물질이 포함되어 있습니다. 사고를 방지하 려면 다음 사항을 주수하십시오.

- 배터리를 교체할 때에는 반드시 Lenovo에서 권장하는 유형의 배터리만 사 용하십시오.
- 배터리를 화기에서 항상 멀리하십시오.
- 배터리가 물이나 비에 젖지 않게 하십시오.
- 배터리를 부해하지 마십시오.
- 배터리를 단락시키지 마십시오.
- 유아 및 소아의 손이 닿지 않는 곳에 배터리를 보관하십시오.
- 배터리를 떨어뜨리지 마십시오.

배터리를 매립하여 폐기하지 마십시오. 배터리를 폐기할 때는 해당 지역의 법 률 규정을 따르십시오.

배터리는 약 30 ~ 50% 충전된 상태로 실온에서 보관해야 합니다. 배터리의 과방전을 막기 위하여 1년에 한 번씩 충전하여 보관하십시오.

#### 리튬 코인 셀 배터리 사용에 관한 사항

#### **N** ।<br>∙의헌

배터리가 올바르게 장착되지 않았을 경우에는 폭발의 위험이 있습니다.

리튬 코인 셀 배터리를 교체할 때는 제조업체에서 권장하는 동일 규격의 배터리만을 사용하십시오. 배터리에는 리튬이 함유되어 있어 잘못 사용, 취급 또는 폐기할 경우 폭발의 위험이 있습니다.

사고를 방지하려면 다음 사항을 준수하십시오.

- 배터리를 물속에 던지거나 침수시키지 마십시오.
- 100°C(212°F) 이상 가열하지 마십시오.
- 수리하거나 분해하지 마십시오.

배터리를 폐기할 때는 해당 지역의 법률 규정을 따르십시오.

다음 경고문은 미국 캘리포니아주에 거주하는 사용자에게 적용됩니다.

캘리포니아 과염소산염 정보:

이사화망가(CR) 리튬 코인 셈 배터리를 사용하는 제품에는 과염소사염이 포함될 수 있습니다.

과역소산염 물질 - 취급 시 주의를 요합니다.

http://www.dtsc.ca.gov/hazardouswaste/perchlorate를 참고하십시오.

## 전류 관련 안전 수칙

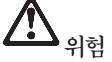

전원, 전화, 통신 케이블의 전류는 위험합니다.

감전의 위험을 피하려면 다음과 같이 하십시오.

- 번개를 동반한 폭풍우 시 컴퓨터를 사용하지 마십시오.
- 번개가 치는 날에는 케이블을 연결 또는 분리하거나 본 제품을 설치, 보수 또는 다시 구성하지 마십시오.
- 모든 전원 코드는 유선 접지된 콘센트에 올바르게 연결하십시오.
- 본 제품에 연결될 장치를 유선 콘센트에 올바르게 연결하십시오.
- 신호 케이블을 연결 또는 분리할 때 가능하면 한 손만을 사용하십시오.
- 화기와 물 근처에서 또는 구조 손상이 있을 시 장치의 전원을 절대 켜지 마십시오.
- 설치 및 구성 과정에서 별도의 지시사항이 없는 경우, 장치의 덮개를 열기 전에 연결된 전원 코 드, 배터리 및 모든 케이블을 분리하십시오.
- 덮개를 닫기 전에는 컥퓨터를 사용하지 마십시오. 덮개가 열린 채로 컥퓨터를 절대 사용하지 마 십시오

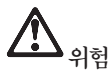

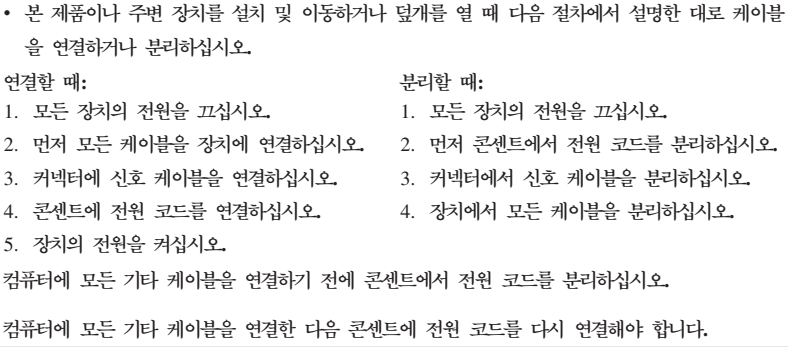

**- --**

이치

**:**

**: CSA(Canadian Standards Association)** 에서 인증했거나 UL(Underwriters Laboratories) <del>목록</del>에 나와있는 **No. 26 AWG 또는 그 이상(예: No. 24 AWG)의 통신 회**선 코드만을 사용하십시오.

전화 설비 사용 시에 화재, 감전 또는 상해의 위험을 줄이기 위해 다음 안전 **- .**

- 번개를 동반한 폭풍우 시 케이블을 전화 단자에 연결하거나 분리하지 마십 **.**
- 습한 곳에 전화 잭을 설치하지 마십시오. 물과 가까운 장소에서 컴퓨터를 사<del>용</del>하지 마십시오.
- 전화선이 네트워크 인터페이스와 분리되어 있지 않은 경우에는 절연되어 있  $\lambda$  않은 전화선이나 단자를 만치지 마십시오.
- 전화선을 설치하거나 수리할 경우 주의하십시오.
- 번개가 칠 때 전화선이 연결된 컴퓨터를 사용하지 마십시오. 번개로 인한  **-.**
- 번개가 칠 때 무선형 이외의 전화 사용을 피하십시오.
- 가스가 누출되는 장소나 그 주변에서 가스 누출 신고를 위해 전화를 사용 하지 마십시오.
- $\bullet$  전화 케이블을 이더넷 커넥터에 연결하지 마십시오.

#### 레이저 기기 관련 사항

일부 컴퓨터 모델에는 CD 또는 DVD 드라이브가 설치되어 있습니다. CD 및 DVD 드라이브는 옵션 부품으로 개별적으로 구입할 수도 있습니다. CD 및 DVD 드라 이브는 레이저 제품입니다. 드라이브 표면에는 아래와 같은 드라이브 분류 레이블 이 부착되어 있습니다.

CLASS 1 LASER PRODUCT LASER KLASSE 1 LUOKAN 1 LASERLAITE APPAREIL A LASER DE CLASSE 1 KLASS 1 LASER APPARAT

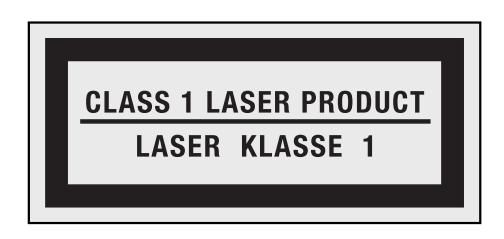

레이블 예제

이러한 드라이브는 미국 DHHS 21 CFR(Department of Health and Human Services 21 Code of Federal Regulations)의 클래스 1 레이저 제품에 관한 Subchapter J의 규정을 준수하고 있습니다. 기타 지역에서는 해당 드라이브가 클 래스 1 레이저 제품에 관한 IEC(International Electrotechnical Commission) 60825-1 및 CENELEC EN 60825-1 규정을 준수하고 있습니다.

클래스 1 레이저 제품은 인체에 유해하지 않은 것으로 알려져 있습니다. 본 컴퓨 터의 광 저장 드라이브와 드라이브의 레이저 시스템은 정상 작동 상태에서나 사용 자 유지보수 및 컴퓨터를 서비스받는 동안에 클래스 1 수준 이상의 레이저 복사 에너지를 방출하지 않도록 설계되었습니다.

 $CD$  또는  $DVD$  드라이브를 설치할 때 다음과 같은 취급 주의사항을 참고하십시 **.**

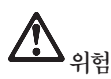

본 내용에서 규정된 이외의 방법으로 드라이브를 조정하거나 제어 또는 작동 하는 경우, 해로운 레이저 복사에 노출될 수 있습니다.

드라이브 덮개를 제거하지 마십시오. CD 또는 DVD 드라이브의 덮개를 제거 **- - - -. CD - DVD** 브 내부에는 사용자가 수리할 수 있는 부품이 없습니다.

일부 CD 및 DVD 드라이브에는 임베디드 클래스 3A 또는 클래스 3B 레이저 다 **이오드가 포함되어 있습니다. 다음 주의사항을 유의하십시오.** 

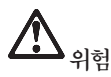

드라이브가 열리면 레이저 복사 에너지가 방출됩니다. 눈에 광선을 직접 쏘이 지 않도록 주의하십시오. 나안 또는 광학 기구를 착용한 상태에서 광선을 직 접 바라보지 않도록 하십시오.

본 설명서를 보관하십시오.

# **제 1 장 정보 탐색**

## **Lenovo ThinkVantage Toolbox**

Lenovo® ThinkVantage® Toolbox는 Windows 운영 체제에서 실행되는 진단 프 로그램입니다. 이 프로그램을 사용하여 사용자가 컴퓨터에서 발생한 문제의 원인 및 해결 방법을 확인할 수 있습니다. 또한 조치가 필요한 경우 자동 알림 기능, 컴 퓨팅 지원 및 고급 진단과 진단 히스토리가 포함되어 있습니다.

컴퓨터 검사에 관한 자세한 정보는 3 페이지의 『Lenovo ThinkVantage Toolbox 를 사용하여 컴퓨터 검사』를 참고하십시오.

이 프로그램을 실행하려면 다음과 같이 하십시오.

**Windows 7 :**

Windows 운영 체제가 실행 중인 경우, ThinkVantage 버튼을 누르십시오.

#### $N$  Windows Vista 및 Windows XP의 경우:

- 1. 시작을 클릭하십시오.
- 2. 모든 프로그램 → Lenovo 서비스 → Lenovo ThinkVantage Toolbox를 클 릭하십시오.

Lenovo ThinkVantage Toolbox가 설치되어 있지 않은 경우, http://www.lenovo.com/think/support로 이동하여 다운로드 및 드라이버를 클릭하 고 화면의 지시사항을 따르십시오.

이 프로그램에 대한 자세한 정보는 프로그램의 도움말을 참고하십시오.

# 자주 발생하는 문제

컴퓨터의 성능을 극대화하기 위해서는 다음 웹 페이지로 이동하여 자주 묻는 질문 에 대한 답변과 문제 해결 정보를 확인하십시오.

Http://www.lenovo.com/support/faq

# 제 2 장 컴<del>퓨</del>터 문제 해결

주: 시스템이 실행 중이고 Access Help에 액세스할 수 있는 경우에는 *Access Help*를 참고하 십시오.

# 컴퓨터 검사

컴퓨터에 문제가 있는 경우, 다음을 참고하여 문제점을 해결하십시오.

- 운영 체제를 시작할 수 있는 경우, 『Lenovo ThinkVantage Toolbox를 사용하 여 컴퓨터 검사』를 참고하십시오.
- 운영 체제를 시작할 수 없는 경우, 4 페이지의 『Rescue and Recovery 작업 공간에서 PC-Doctor를 사용하여 컴퓨터 검사』를 참고하십시오.

#### Lenovo ThinkVantage Toolbox를 사용하여 컴퓨터 검사

컴퓨터가 올바르게 작동되지 않는 경우, Lenovo ThinkVantage Toolbox로 컴퓨 터 구성 요소를 테스트하여 문제점을 검사할 수 있습니다.

이 프로그램을 실행하려면 다음과 같이 하십시오.

 $Windows 79 3.7:$ 

Windows 운영 체제가 실행 중인 경우, ThinkVantage 버튼을 누르십시오.

#### $N$  Windows Vista 및 Windows XP의 경우:

- 1. 시작을 클릭하십시오.
- 2. 모든 프로그램 → Lenovo Services → Lenovo ThinkVantage Toolbox를 클 릭하십시오.
- 이 프로그램에 대한 자세한 정보는 프로그램의 도움말을 참고하십시오.

일부 검사는 10분 이상의 시간이 소요될 수 있습니다. 검사하기 전에 전체 검사를 실행할 수 있는 충분한 시간이 있는지 확인하고 실행 중인 검사는 중단하지 마십 시오. 고객 지원 센터에 문의하기 전에 테스트 결과를 인쇄하여 서비스 담당자에 게 제공하면 보다 빠르게 서비스를 받을 수 있습니다.

# $\blacksquare$  Rescue and Recovery 작업 공간에서 PC-Doctor를 사용하여 컴퓨 터 검사

Rescue and Recovery® 작업 공간에서 PC-Doctor®를 사용하여 운영 체제를 시 작하지 않고 시스템을 진단할 수 있습니다.

PC-Doctor를 실행하려면 다음과 같이 하십시오.

- 1. 컴퓨터의 전원을 끈 후, 다시 켜십시오.
- 2. ThinkPad® 로고가 표시되면 바로 ThinkVantage 버튼을 누르십시오. Rescue and Recovery 작업 공간이 나타납니다.
- 3. 하**드웨어** 진단을 클릭하십시오.

PC-Doctor에 관한 자세한 정보는 프로그램의 도움말을 참고하십시오.

# 부록 A. 서비스 및 보증사항

이 부록에서는 해당 국가 또는 지역에서 귀하의 Lenovo 하드웨어에 적용되는 보 증 기간 및 보증 서비스 유형에 관련된 정보를 제공합니다. 귀하의 Lenovo 하드 웨어 제품에 적용되는 Lenovo 제한 보증의 이용 약관은 안전 수칙 및 보증 설명 서의 제 3 장, 보증 정보를 참고하십시오.

**ThinkPad T410**

## Lenovo 서비스 규정

지금부터 고객께서는 무상 서비스 권리와 유상 서비스에 대한 책임이 있습니다.

#### Lenovo 보증 규정

- PC(이하 "제품"이라 함)는 Lenovo(이하 "당사"라 함)가 제공하는 사용 설명서 에 안내된 순서에 따라 설치해 주시기 바랍니다.
- 보증 기가:

당사는 고객이 당사 또는 당사 대리점에서 제품을 구입한 후 구입일로부터 품 질 보증 기간(무상 서비스 안내 참조)동안 제품이 정상적으로 원활하게 작동함 을 보증합니다.

- 보<del>증</del> 내용:
	- 1. 품질 보증 기간 중 제품에 하자가 발생한 경우에는 당사 규정 및 소비자 보 상 규정에 따라 제품을 수리하거나 정상 제품으로 교환하여 드립니다.
	- 2. 전 (1)항의 보증은 원칙적으로 무상으로 제공하되 다음과 같은 경우에는 무 상 보증에서 제외됩니다.
		- a. 사고, 재해로 인하여 발생한 제품의 손상
		- b. 고객의 부주의 또는 잘못된 사용 방법으로 인한 제품의 손상
		- c. 고객의 부주의나 부적절한 방법으로 제품을 이동 또는 취급 시 발생하 는 손상
- d. 당사에서 보증하지 않는 소모품, 기타 옵션물의 사용으로 인한 제품의 손 상
- e. 당사 직원 또는 당사가 지정하는 서비스 대행점 이외의 사람 및 단체에 의하여 제품이 개조되거나 추가되어 발생하는 제품상의 손상
- f. 모델명 및 제조번호가 표시된 라벨이 제거되거나 훼손되어 제품의 생산 및 보증 내역을 확인할 수 없는 경우
- g. 사용 전원. 주변 온도 및 습도 등 제품을 정상적으로 사용할 수 없는 조 건에서 이상이 발생되는 경우
- h. 이전 설치, 각종 하드웨어 및 소프트웨어 추가 설치
- 3. 제품의 수리 서비스를 수행하기 위하여 교체되는 부품 또는 제품은 정상적 으로 원활하게 작동하는 새로운 부품이나 제품으로 교체되며, 교체된 구 부 품 혹은 제품은 당사의 소유가 됩니다.
- 4. 본 보증서에 규정된 보증은 "대한민국"에서만 유효하며, 대한민국 이외의 장 소에서 보증 서비스를 받기 원하는 경우에는 IWS(International Warranty Service)에 관련된 사항을 참고하시기 바랍니다.
- 보증 서비스 요청시 주의사항:

본 보증서에 의거, 제품의 수리를 의뢰하는 경우, 고객은 서비스 신청 이전에 프 로그램 및 데이터, 기록 매체에 대하여 백업을 받아 두시고 당사가 제조 혹은 판매하지 않은 부품이나 기구, 기타 부착물 또는 개조물 등은 제품 본체에서 제 거해 주시기 바랍니다. 소프트웨어나 데이터. 기록 매체가 제품에 기록되어 있 거나 추가된 상태에서 제품을 당사에 수리 의뢰한 경우, 당사에서 서비스를 받 는 동안 이들 소프트웨어나 데이터는 손상 또는 손실될 수 있으며 이 경우, 소 프트웨어의 손상이나 데이터의 손실에 대하여 당시는 책임을 갖고 있지 않습니 다. 또한 하드 디스크 암호를 일단 잊어버리게 되면 서비스 센터나 대리점에서 도 복구할 수 없습니다. 그러므로 항상 안전한 곳에 기록해 두어 만약의 경우 를 대비하시기 바랍니다. 하드 디스크 암호나 관리자 암호를 잊어버려 사용할 수 없는 경우에는 유상으로 하드 디스크 혹은 시스템 보드를 교체하셔야 하므 로 주의하시기 바랍니다.

• 보증 서비스 제공 및 정차:

본 보증서에 규정된 보증 서비스는 품질 보증 기가 중에 한하여 당사에서 인정 하는 서비스 센터 또는 서비스 대행점에서 제공됩니다.

• 보증 배제:

본 보증서 상의 보증사항은 법률상 하자 담보 책임은 물론 모든 명시적 또는 묵시적 보증 책임을 포함한 당사의 제품에 대한 보증 전부를 규정한 것입니다. 제품에 하자가 발생한 경우, 고객이 당사에 요구할 수 있는 구제 수다은 당사 에 의한 제품 수리나 소비자 보상 규정에 따릅니다.

#### 무상 서비스 안내(대한민국)

고객께서는 제품 하자 발생 시 구입일로부터 1년 동안 무상 서비스를 받으실 수 있습니다.

- 무상 서비스 보증 기가은 제품 구입일로부터 본체 및 일반 부품은 1년, CPU와 메모리를 제외한 PC의 시스템 보드는 3년, LCD 모니터의 LCD 패널은 2년, CRT 모니터의 CDT는 4년입니다.
- 단, 노트북 컴퓨터의 "배터리"는 소모성 부품이므로 무상 보증 기간은 제품 구 입일로부터 6개월입니다.
- 노트북 컴퓨터의 "트랙포이트 캠"은 소모성 부품이므로 시스템 본체의 무상 보 증 기간과는 무관하므로 교체가 필요한 경우에는 구입해야 합니다.
- 당사와 무상 보증 기가에 대해 별도로 계약을 체결한 경우에는 계약 내용을 적 용합니다.
- 기업 고객의 경우, 제품 본체의 보증 기간에 따라 적용합니다. 마더 보드와 같 은 부품도 본체의 보증 기가에 따라 적용합니다. 단, 소모성 부품이 노트북 컥 퓨터의 배터리는 6개월입니다.

주의: 특정 기업체에 납품되는 제품의 경우, 당사에서는 해당 제품의 모델명과 일 련 번호를 특별 관리하고 있습니다. 당사에서 납품한 특정 기업체 이외의 고객이 해당 제품을 구매 또는 사용할 경우에는 당사에서 무상 보증기간을 제공하지 않 을 수도 있습니다. 유상 서비스 안내 보증 기간 이내라도 다음과 같은 경우에는 수리에 소요되는 소정의 수리 비용(부품비, 수리비, 출장비 등)을 받고 수리하여 드 립니다.

#### 유상 사비스 안내

보증 기가 이내라도 다음과 같은 경우에는 수리에 소요되는 소정의 수리 비용(부 풍비 수리비 출장비 등)을 받고 수리하여 드립니다.

#### 사비스 시청 시 유상 사비스 처리가 되는 경우

다음의 경우에는 무상 보증 기가 내에도 유상 서비스 처리됩니다.

- 1. OS 재설치, 드라이버 업데이트 요청 시
- 2. 당사 H/W와 관련되지 않은 네트워크 관련 문제 발생 시
- 3. 이전 설치 요청(고객이 설치 장소까지 제품을 먼저 이동 후 설치를 요정하는 경우) 또는 이전 설치로 인한 설치 시 불량
- 4. 타사 프로그램(제품 판매 시 제품 내 기본적으로 공급된 것이 아니거나 혹은 영업 부서에서 일괄적으로 구매하여 제공한 프로그램이 아닌 프로그램) 설치 요청 또는 타사 프로그램의 문제점 해결 요청
- 5. 방문 점검 요청 시
- 6. 플로피 디스크 드라이브, 별도 구입 카드, CD-ROM 드라이브 및 프로그램 등 각종 장치를 추가로 증설하거나 설치 불량 시
- 7. 고객의 사용 미숙으로 인한 장애 발생 시
- 8. 불법 복제 프로그램을 설치하여 오류 발생 시
- 9. 고객이 설치하기로 된 제품의 설치 요청 시
- 10. 켜퓨터 바이러스 감염으로 인한 문제 발생 시
- 11. 당사 제품의 문제가 아닌 타사 프로그램 또는 하드웨어와의 호화성 관련 문 제
- 12. 천재지변(화재, 염해, 가스, 지진, 풍수해, 낙뢰 등)에 의해 고장이 발생하였을 경우
- 13. 올바르지 않은 전원 사용으로 고장이 발생하였을 경우
- 14. 사용 상 부주의(낙하. 파손. 충격. 무리하 동작 등)로 인하여 고장이 발생하였 을 경우 또는 기타 고객 과실에 의하여 제품 고장이 발생하였을 경우
- 15. 제품 내에 이물질(물. 음료수, 커피, 장난감 등)을 투입하여 고장이 발생하였 을 경우
- 16. 신나, 벤젠 등 유기용제에 의하여 외관 손상 및 변형이 된 경우
- 17. Lenovo에서 지정하지 않은 부품 또는 소모품을 사용하여 제품 고장이 발생 하였을 경우
- 18. Lenovo로부터 서비스 요원으로 공인되지 않은 사람이 제품을 수리 또는 개 조하여 고장이 발생하였을 경우
- 19. 고객이 제품을 임의로 분해하여 부속품이 분실 또는 파손되었을 경우
- 20. 사용 상 정상 마모되는 소모성 부품을 교환하는 경우
- 21. 제품 자체의 하자가 아닌 주변 온도, 습도등 주변 환경이나 기타 외부 원인 으로 인해 문제가 발생하였을 경우
- 22. Lenovo 사용 설명서 내의 "중요 안전 수칙"을 지키지 않아 고장이 발생하였 을 경우
- 23. 통신 장애로서 가입자 선로 불량 및 기타 사용 환경으로 발생되는 불량인 경 우

## 소비자 보호법에 따른 소비자 피해 보상 규정 안내

보상 기준: 다음 표를 참고하십시오.

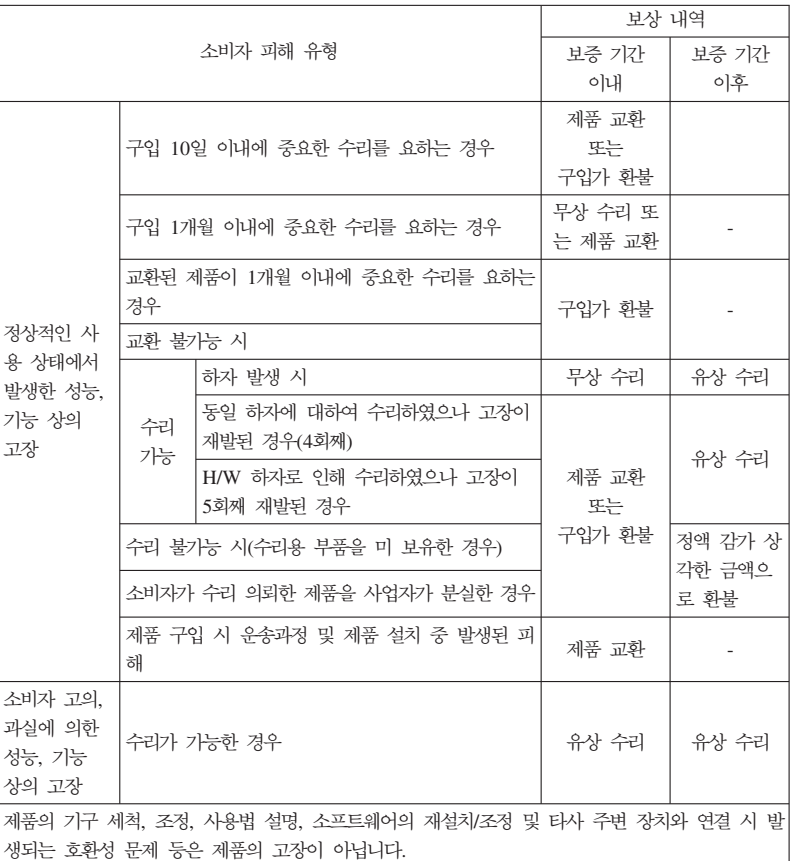

# 컴퓨터 관련 주의사항

## 컴퓨터 안전 수칙

사용 전

- 제품을 열기가 나는 제품(히터 등)으로부터 멀리하십시오. 제품이 변형되거나 화 재의 위험이 있습니다.
- 10 ThinkPad T410s, T410, T510 및 W510 사용 설명서
- 헐거운 콘센트나 손상된 전원 코드를 사용하지 마십시오. 감전 및 화재의 위험 이 있습니다.
- 아저하 장소에 설치하십시오. 제품이 넘어지거나 충격이 기해지면 제품이 파손 되거나 사용자가 다칠 수 있습니다.
- 첫결하고 습기가 없는 곳에 설치하십시오. 제품이 제대로 동작하지 않거나 각저 의 위험이 있습니다. 적정 온도/습도를 유지하십시오.
- 통풍이 잘되는 곳에 설치하십시오. 과열로 인하여 제품이 변형되거나 화재가 발 생할 수 있습니다.
- 자기 물질에서 멀리 설치하십시오. 하드 디스크의 데이터가 손실될 수 있습니다.

#### 사용 중

• 시스템 설정(Setup Utility 프로그램) 변경

시스템 설정이 잘못되면 시스템 동작중 오류를 발생시킬 수 있으므로 내용을 변 경할 경우에 주의가 필요합니다. 아무 이유 없이 시스템 설정 내용을 변경하지 마십시오. Setup Utility 메뉴 구성과 제품 출하 시 초기 설정 상태는 제품 성 능 향상을 위하여 변경될 수 있으며 제품 설명서와 다를 수 있습니다.

• 하드 디스크 드라이브 관리

하드 디스크 드라이브 내의 중요한 데이터는 수시로 플로피 디스켓(해당 모델) 이나 CD-RW(해당 모델) 드라이브 등에 저장(Backup)하여 별도로 보관하십시 오, 손실된 데이터에 대해서는 보상 또는 서비스를 받으실 수 없습니다.

사용 후

- 승인된 부품만을 사용하고 함부로 분해. 수리, 개조 등을 하지 마십시오, 제품 이 손상될 수 있으므로 지정된 서비스 센터에 무의하십시오.
- 정상적인 방법으로 시스템을 종료하십시오.

Windows 상태에서 전원 버튼으로 전원을 끌 경우 정상적인 종료가 아니므로 데이터가 저장되지 않으며 시스템에 이상이 생길 수 있습니다. 컴퓨터를 끌 때 반드시 Windows 바탕 화면에서 [시작] 버튼의 [컴퓨터 117]] 또는 [시스템 종 료]를 선택하여 전워을 끄십시오. Windows 상태에서 시스템이 정지되어 종료 가 아될 경우에만 저워 버튼을 5초 이상 눌러 시스템을 종료하십시오.

작업 중 정상적인 방법으로 종료하지 않고 전원을 끄면 하드 디스크의 데이터 가 손상되거나 시스템이 비정상적으로 작동될 수 있습니다. 프로그램이 멈추었 을 경우

Ctrl+Alt+Delete 키를 눌러 Windows 작업 관리자를 실행한 후 해당 프로그 램을 작업 종료시키거나 시스템을 다시 시작하십시오. 만약 비정상적인 방법으 로 종료하여 Windows나 일부 프로그램 파일이 손상되었다면 해당 프로그램을 다시 설치하십시오. 부주의로 인한 데이터 손실에 대해서는 책임을 지지 않습니 .

**-**

• 하드 디스크 사용 시 주의사항

하드 디스크는 외부 환경 또는 사용 중 충격으로 인하여 불량이 발생될 수 있 는 민감한 제품입니다. 특히 불량 발생 시 하드 디스크에 있는 데이터는 제조 업체에서 보증 및 복구가 불가하니 중요한 데이터는 항상 백업을 받아 놓으시 기 바랍니다.

고객님이 구입하신 하드 디스크에는 Lenovo의 복구 솔루션 이미지가 내장되어 있으므로, 실 표시상으로는 구입하신 하드 디스크의 원래 용량(GB)보다 적은 용 량(GB)이 표시됨을 알려드립니다.

• 암호 사용 시 주의사항

하드 디스크 암호 및 관리자 암호는 일단 잊어버리게 되면 서비스 센터나 대리 점에서도 복구할 수 없습니다. 그러므로 항상 안전한 곳에 기록해 두어 만약의 경우를 대비하시기 바랍니다. 하드 디스크 암호나 관리자 암호를 잊어버려 사용 할 수 없는 경우에는 유상으로 하드 디스크 혹은 시스템 보드를 교체하셔야 하 므로 주의하시기 바랍니다.

• S/W 과려

Lenovo에서는 제품 구입시 Lenovo에서 제공하는 S/W와 관련된 문제점에 대 해서는 웹 사이트나 전화 상담을 통해 기술 지원을 제공해 드립니다.

그러나 Lenovo에서 제공되지 않고 소비자가 직접 구입하여 사용하는 소프트웨 어에서 뮤제점 발생 시. Lenovo에서는 해당 소프트웨어에 대해 완전한 지워을 해드릴 수 없을 수도 있으니 해당 소프트웨어 제작사 혹은 구입처에 직접 무의 하여 지워을 받도록 하십시오.

• 부품 교체 관련

수리 시 교체하는 부품은 기존 부품과 다른 워산지나 제조사의 부품이 적용될 수 있고 새로운 부품이 아닐 수도 있으나 정상적으로 작동되며 기능상으로 동 등한 부품이 사용됩니다. 제품에 사용되는 부품 중 일부는 제조한 국가와는 다 른 국가에서 생산된 부품이 사용될 수 있습니다.

• 호화성 관련

PC 관련 시장에는 국내외적으로 수많은 하드웨어 업체와 소프트웨어 업체가 있 습니다. 이런 많은 업체들은 각자가 개발한 하드웨어 및 소프트웨어들이 다른 업체의 제품들과 호환성 있게 동작할 수 있도록 제작하기 위해 노력하고 있지 만, 표준의 차이, 소프트웨어 버전의 차이, 하드웨어 사양의 차이 등의 이유로 어떠한 제품도 100%의 호환성을 제공하고 있지는 못합니다. Lenovo의 노트북 PC는 호환성에 있어서 표준이라고 말할 수 있는 제품이지만, 이러한 이유에서 모든 하드웨어와 소프트웨어를 지원하지는 못합니다. 저희 Lenovo는 호환성과 관련하여 제품 출시 이전에 다양한 국내외 하드웨어 및 소프트웨어에 대한 호 화성 테스트를 실시하고 있으며 출시 이후에도 지속적인 테스트를 통해 자세하 내용을 웹을 통해 제공하고 있습니다. 또한 문제가 발생한 제품에 대해서도 관 련 업체와의 협조를 통한 해결을 위해 노력하고 있습니다. 컴퓨터에 Lenovo가 공급하지 않은 타사 장치를 사용할 때 호환성 문제가 발생하면, 먼저 장치의 제 조업체에 무의하시기 바랍니다.

• 컴퓨터 운영 체제에 대해

Lenovo가 공식적으로 지원하는 운영 체제 이외의 다른 운영 체제에 대해서는 Lenovo가 기본적으로 지워을 해드리기 위해 노력하나 상황에 따라서는 Lenovo 가 해결할 수 없는 문제가 있을 수 있으니 사전에 양해하시기 바랍니다.

또한 이러한 운영 체제(CD 또는 디스켓 형태 포함)의 제공에 대해서는 Lenovo 와 운영 체제 공급 업체와의 계약에 따라서 제공해 드릴 수 없게 되어 있음을 알려 드립니다.

• 터치 패드 사용 시 주의사항(터치 패드 장착 모델)

터치 패드 판에 펜 끝 등 날카롭고 뾰쪽한 것을 대거나, 표면 시트를 벗기지 마 십시오. 고장의 원인이 됩니다.

커서는 가볍게 만지는 것으로도 작동합니다. 무리한 힘 또는 자세로 커서를 움 직이는 경우 손가락이나 손목을 다칠 수 있습니다.

둘 이상의 손가락이나 장갑낀 손 또는 젖은 손 등으로 작업하지 마십시오. 정 상적으로 작동이 안됩니다. 손가락 끝의 기름이나 때에 의해서도 정상적으로 작 동하지 않는 경우가 있습니다.

• 장치 드라이버에 대하여

최신 버전의 장치 드라이버나 응용프로그램이 필요한 경우, Lenovo 웹 사이트 (http://www.lenovo.com/think/support)에서 다운로드할 수도 있습니다.

• 컴퓨터 청소에 대한 주의사항

컴퓨터는 다음과 같이 청소하십시오.

비 알칼리성 세제로 적신 부드러운 천으로 컴퓨터의 외부를 닦으십시오.

화면이나 키보드에 물이나 세제 또는 화학 약품을 직접 분사하지 마십시오.

LCD 화면을 닦을 경우에는 부드럽고 마른 천에 물이나 LCD 전용 클리너를 적셔 LCD 화면을 조심스럽게 닦아주십시오.

적신 천으로 터치 패드를 정기적으로 청소하십시오. 터치 패드에 기름기나 먼지 가 묻으면 디스플레이 화면에서 커서가 제대로 움직이지 않을 수 있습니다.(터 치 패드 장착모델에 한해 적용)

• LCD 모니터 손상(해당 모델)

노트북 위에 무거운 것을 올려 놓거나 압력을 가하지 마십시오. 이를 지키지 않 을 경우 LCD가 충격을 받을 수 있는데, 이 때 LCD는 여러 가지 형태로 손상 될 수 있습니다. 이 경우 소비자의 과실로 인한 LCD 손상이므로 유상 서비스 를 받으셔야 합니다.

• LCD 화면에 발생할 수도 있는 흰색 점 또는 유색 점에 대하여

본 제품의 디스플레이 화면에 적용되고 있는 LCD는 일반적으로 백만개 정도의 회소로 구성되어 있으며 근본적으로 이상 회소가 발생할 가능성이 높은 제품입 니다. 한편 와전 무결점의 화소로 구성되는 LCD는 실제 일반 소비자가 구매하 기에는 부담스러울 정도로 매우 높은 가격입니다. Lenovo에서는 기본적으로 이 상 화소를 최소화하기 위해 최선의 노력을 다하고 있습니다만 실제로 일반 소 비자가 사용하는 경우에 있어서는 일정 수 이하의 이상 화소는 제품의 성능 저 하와 무관하며 사용하는데도 어려움이 없다고 판단하고 있습니다. 이러한 평가 기준은 다른 회사도 거의 유사한 실정이며 이에 따라 Lenovo에서는 이상 화소 가 8개까지 발생한 경우는 정상 제품으로 판정하고 있으며 교환 및 환불의 대 상이 되지 않으니 양해하시기 바랍니다.

이상 화소의 정의 : 이상 회소란 LCD 화면에 흰색 또는 유색으로 발생하여 화 면을 보는데 있어 어려움을 주는 것을 말합니다.

이상 화소로 인한 LCD 교환 규정 : 8개를 초과하는 경우에만 교환됩니다.

#### IWS(International Warranty Service) OLH

국제보증서비스(International Warranty Service)는 고객이 제품을 구입한 국가에 서 사용하다가, 다른 국가로 여행을 하거나, 이민 또는 유학 등의 사유로 장기간 다른 국가에서 제품을 사용하는 경우에 지원하는 서비스로서, 해당 국가의 사정에 따라 소정의 수리비를 청구하거나 제하이 적용될 수 있습니다.

국제보증서비스에 따라 무상으로 지원하는 보증기간은 구입한 국가에서 제공하는 보증기간을 적용하고, 서비스 방법은 방문한 국가(서비스를 제공하는 국가)에서 지 원하는 방법을 적용합니다. 한국 레노버는 고객이 외국에서 직접 구입하여 현지에 서 사용하다가 국내로 반입한 국제보증서비스 대상 제품에 대하여 무상서비스를 지 원합니다(증빙서류 제시). 한국 레노버는 국내에서 인터넷을 통해 다른국가로 부터 제품을 구입했거나 한국 레노버를 통해 정식으로 수입되지 않은 제품에 대해서는 무상 서비스를 제공하지 않습니다. 이러한 제품의 서비스에 대해서는 해당 구입처 에 무의하시기 바랍니다. 따라서, 해외에서 제품을 구입하여 국내에서 국제보증서 비스를 신청하거나 국내에서 구입하여 해외에서 국제보증서비스를 신청할 경우, 사 실 확인을 위해 아래와 같은 증빙서류가 필요하므로, 원활한 국제보증서비스 지원 을 받기 위해 사전에 주비하시기 바랍니다.

1. 여행 시

- 여권/비자, 제품 구입 영수증

2. 이민 또는 유학 시

- 제품 수입 증빙서류, 통과서류, 제품 구입 영수증

만일 상기와 같은 서류를 제시하지 못하는 경우에는 국가에 따라 무상 서비스지워 을 받지 못할 수도 있습니다. 국제보증서비스 처리 시, 일부 국가에서는 부품 비용 및 기술 비용은 무상으로 지워하더라도 특정 부품을 수입하는데 따른 부대 비용 등을 청구할 수도 있습니다.

국제보증서비스는 방문하는 국가에서 해당 제품과 동일한 모델 타입(4자리)을 판 매할 경우에만 적용되며, 각국마다 사용하는 언어와 기본 설치되는 프로그램이 다 르므로 소프트웨어를 제외한 하드웨어에만 적용됩니다. 단, 어댑터, AC 저워 코 드, 모뎀 등과 같은 부품이 방문하는 국가의 규격이 구입한 국가와 다른 경우에는 별도로 구입하셔야 합니다.

국내외에서 수리되어 재판매되는 등급 제품(Refurbished 제품)은 국제보증서비스가 지워되지 않습니다.

IWS 관련 문의처: 한국레노버 기술 지원 센터(전화: 1588-5801)

#### 고객 기술 지워 세터 아내

당사에서는 고객의 편의를 도모하고자 기술 지워 센터를 운영하고 있습니다.

컴퓨터에 기능을 추가하고 싶은데 혼자서 하기에는 자신이 없는 경우, 기술 지워 센터에서 해결해 드립니다. 전문가들의 전화 상담을 받으시면 추가하고자 하는 프 로그램이나 하드웨어의 특성에 맞게 상담해 드립니다.

컴퓨터는 쉽게 고장나지 않습니다. 단지 소프트웨어의 오류로 그렇게 보일 뿐입니 다. 이럴 때도 기술 지원 센터로 문의하십시오. 증상을 분석하여 해결 방법을 제시 한니다.

바이러스가 발생한 경우, 사용자의 컴퓨터는 사용자 스스로 보호하십시오. 기술 지 원 센터로 문의를 하면 할수록 컴퓨터 활용 능력이 향상됩니다.

제품 문의: 한국 레노버 대표전화 및 제품 문의: 02-6288-0088

**- - :** 전국 어디서나 지역번호 없이: 1588-5801 근무시간(공휴일, 일요일 제외) 월요일 ~ 금요일: 09시 - 18시 토요일: 09시 - 13시

## 국가 및 지역별 보증 기간

대한민국의 경우 배터리 보증 기간은 6개월입니다.

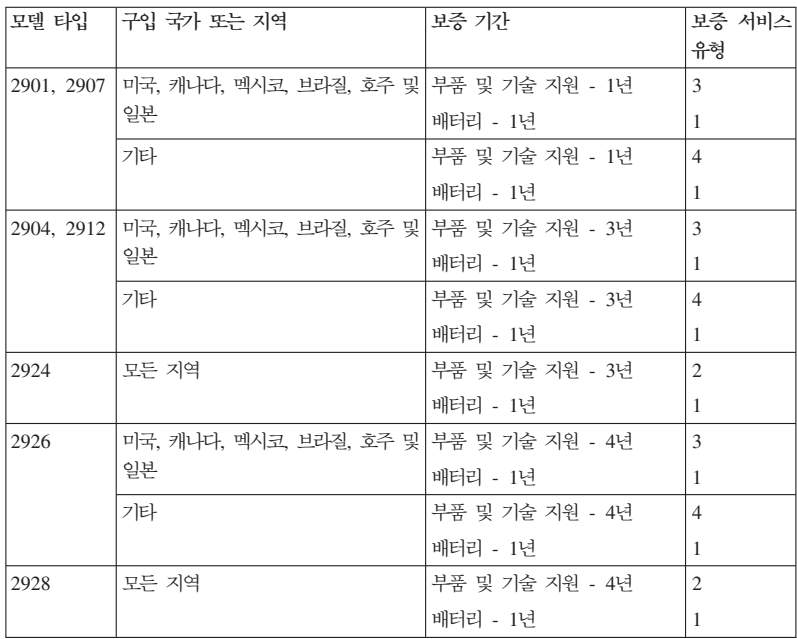

#### **ThinkPad T410**

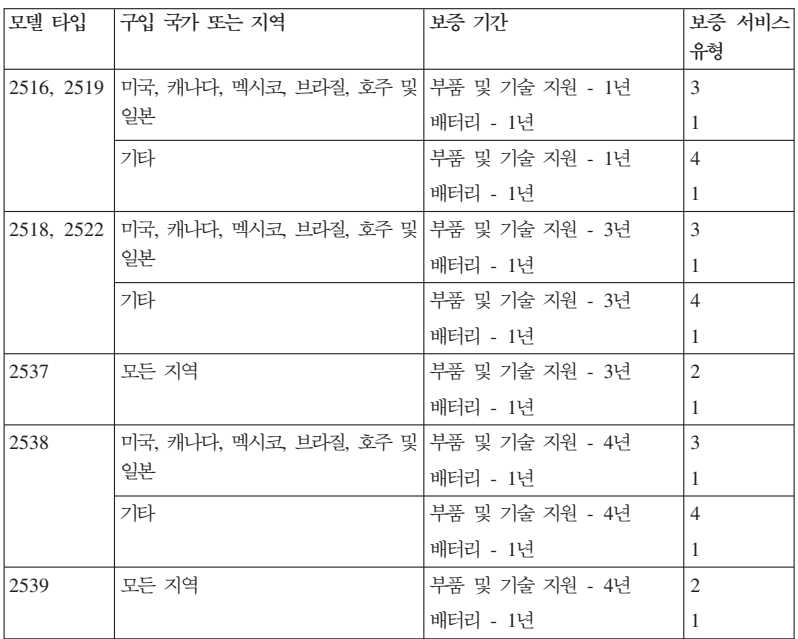

#### **ThinkPad T510**

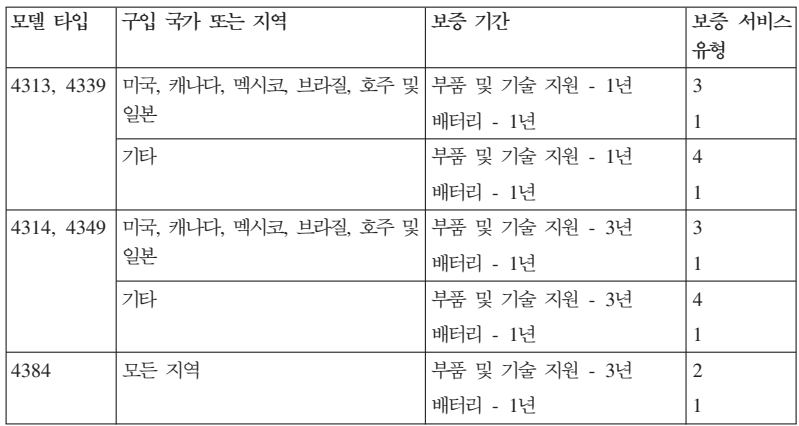

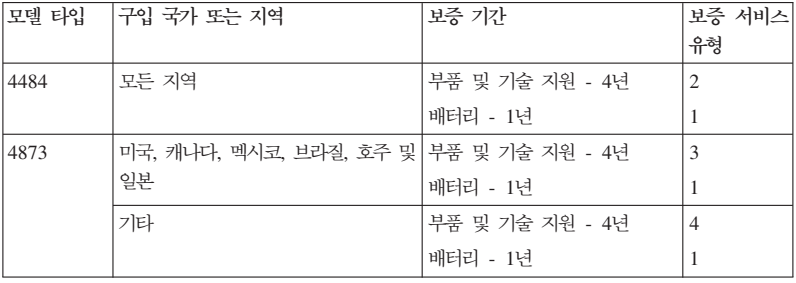

#### **ThinkPad W510**

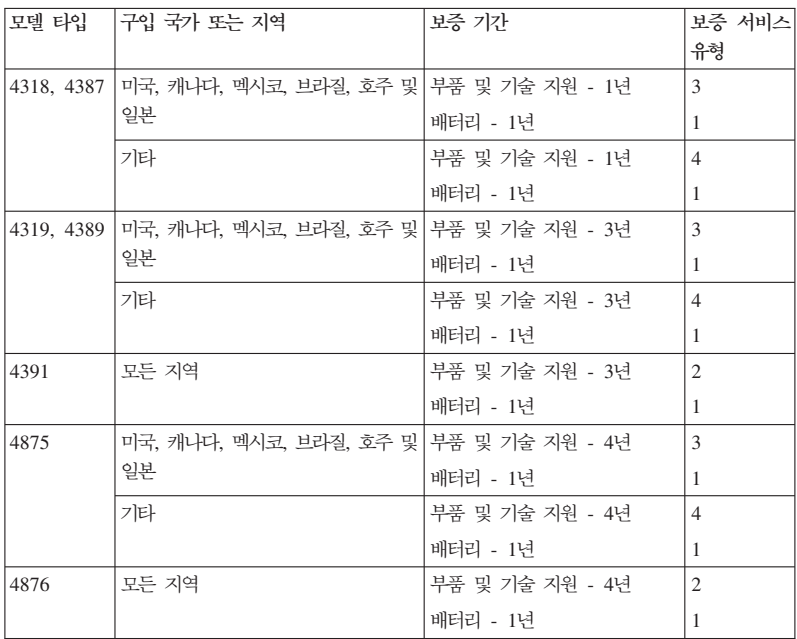

## 보증 서비스 유형

#### 1. 고객 교체 가능 유닛("CRU") 서비스

고객 교체 가능 유닛(CRU) 서비스는 귀하가 설치할 수 있도록 서비스 제공자 가 귀하에게 CRU를 제공하는 서비스입니다. CRU 정보와 교체 지침은 제품 과 함께 제공되며 필요할 때 언제든 Lenovo에서 이용할 수 있습니다. 귀하가 쉽게 설치할 수 있는 CRU는 셀프 서비스 CRU라고 하는 반면 선택적 서비스 CRU 설치에는 약간의 기술과 도구가 필요할 수 있습니다. 셀프 서비스 CRU 설치에 대한 책임은 귀하에게 있습니다. 귀하는 제품에 대한 기타 보증 서비스 유형에 의해 서비스 제공자에게 선택적 서비스 CRU의 설치를 요청할 수 있습 니다. Lenovo로부터 선택적 서비스 오퍼링을 구입하여 Lenovo에게 귀하 대 신 셀프 서비스 CRU를 설치하도록 할 수 있습니다. CRU와 CRU 명칭 목록 은 귀하의 제품과 함께 제공되는 서적이나 http://www.lenovo.com/CRUs에서 확인할 수 있습니다. 결함 있는 CRU의 반환에 대한 요구사항은 교체 CRU와 함께 제공되는 자료에 명시되어 있습니다. 반환해야 할 경우, 1) 반환 지침, 선 불된 반환 운송 레이블 및 반환할 컨테이너가 교체할 CRU와 함께 제공됩니 다. 2) 교체할 CRU를 받은 날짜로부터 30일 이내에 결함이 있는 CRU가 귀 하의 서비스 제공자에 도달하지 않은 경우, 귀하는 교체할 CRU에 대한 비용 을 부담할 수 있습니다.

2. 현장 방문(**On-site**) 서비스

현장 방문(on-site) 서비스는 귀하의 서비스 제공자가 직접 방문하여 제품을 수 리하거나 교환해 주는 서비스입니다. 귀하는 서비스 제공자에게 Lenovo 제품 을 해체하고 다시 조립할 수 있는 적합한 작업 공간을 마련해 주어야 합니다. 일부 제품의 경우는 제품을 수리하기 위해 지정된 서비스 센터로 제품을 보내 야 할 수도 있습니다.

3. <del>운송</del> 또는 보관 서비스

운송 또는 보관 서비스는 귀하의 서비스 제공자가 지정된 서비스 센터로 제품 을 운송하고 서비스 센터에서 제품을 수리하거나 교환해 주는 서비스입니다. 귀 하는 제품의 연결을 직접 해제해야 합니다. 귀하가 지정된 서비스 센터로 제품 을 반환할 수 있도록 운송 컨데이너가 제공됩니다. 화물 배송 직원이 귀하의

제품을 픽업하여 지정된 서비스 센터로 배달합니다. 귀하의 제품을 수리 또는 교환한 후에, 서비스 센터는 귀하에게 수리 또는 교환된 제품을 배달합니다.

4. 고객 직접 운송 또는 우편 서비스

고객 직접 운송 또는 우편 서비스는 귀하가 지정된 서비스 센터로 제품을 직접 운송하고 서비스 센터에서 제품을 수리하거나 교환해 주는 서비스입니다. 귀하 는 서비스 제공자가 명시한 대로 제품 이동 중 손상되지 않도록 포장하여 지 정된 위치로 운송하거나 우편으로 보내야 합니다(달리 명시하지 않는 한, 요금 은 선불로 함). 제품을 수리 또는 교환한 후에 귀하가 해당 제품을 수거해야 합니다. 귀하가 제품을 수거하지 않으면 귀하의 서비스 제공자는 적합한 방법 으로 제품을 처분할 수 있습니다. 우편 서비스의 경우, 귀하의 서비스 제공자 가 달리 명시하지 않는 한, Lenovo의 비용으로 귀하에게 제품을 배송합니다.

5. 제품 교환 서비스

제품 교환 서비스에 따라 Lenovo는 교체할 제품을 귀하의 위치에 운송합니다. 교체할 제품의 설치와 해당 제품의 작동 확인 책임은 귀하에게 있습니다. 교체 하는 제품은 귀하의 소유가 되며 고장난 제품은 Lenovo의 자산이 됩니다. 귀 하는 교체 제품 운송에 사용된 운송 상자 안에 고장난 제품을 포장하여 Lenovo 에 반환해야 합니다. 운송비는 모두 Lenovo가 지불합니다. 교체 제품 운송에 사용된 포장 상자를 사용하지 않으면 고장난 제품에 대해 운송 중에 발생한 손상에 대해 귀하가 책임을 져야 할 수 있습니다. 교체할 제품을 받은 날짜로 부터 30일 이내에 고장난 제품이 Lenovo에 도달하지 않은 경우 귀하는 교체 할 제품에 대한 비용을 부담할 수 있습니다.

## 세계 각국의 전화번호 목록

아래의 전화번호는 별도의 통보 없이 변경될 수 있습니다. 최신 전화번호는 웹 사 이트 http://www.lenovo.com/support/phone에서 확인하십시오.

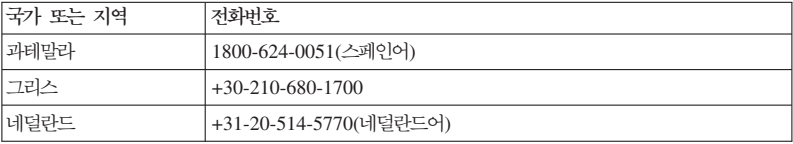

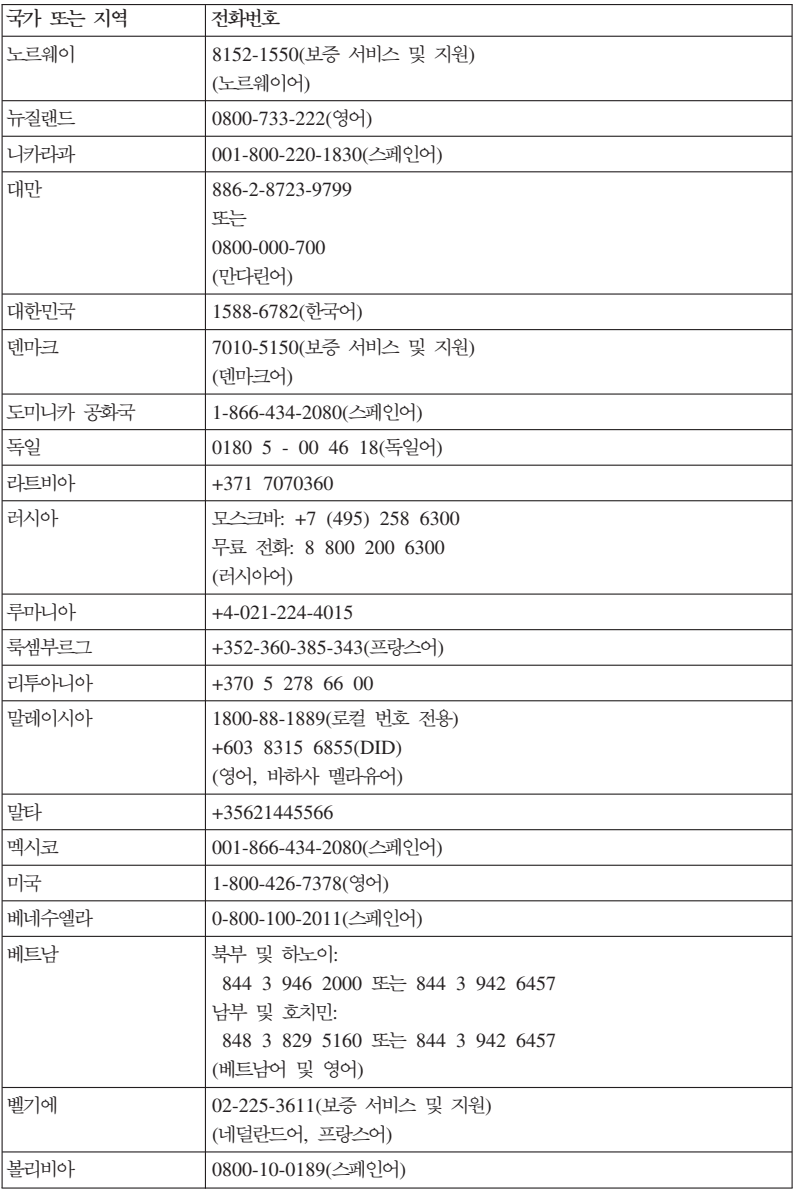

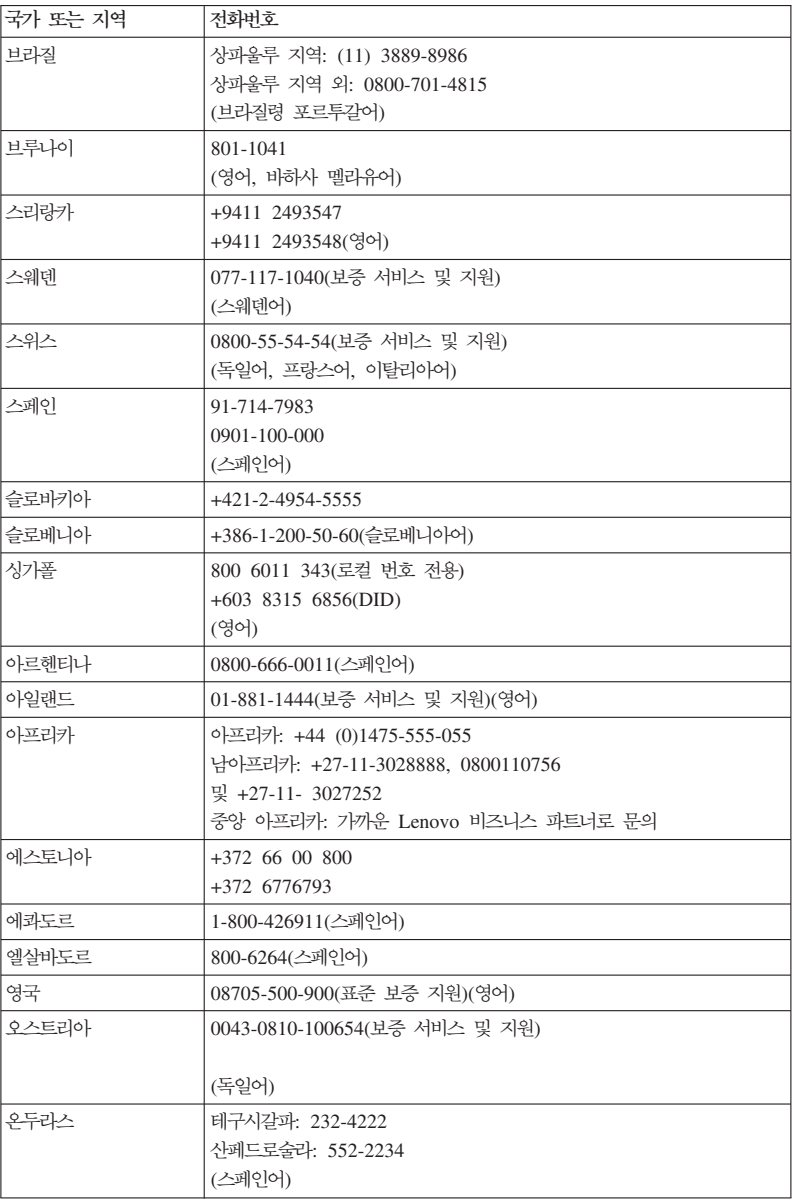

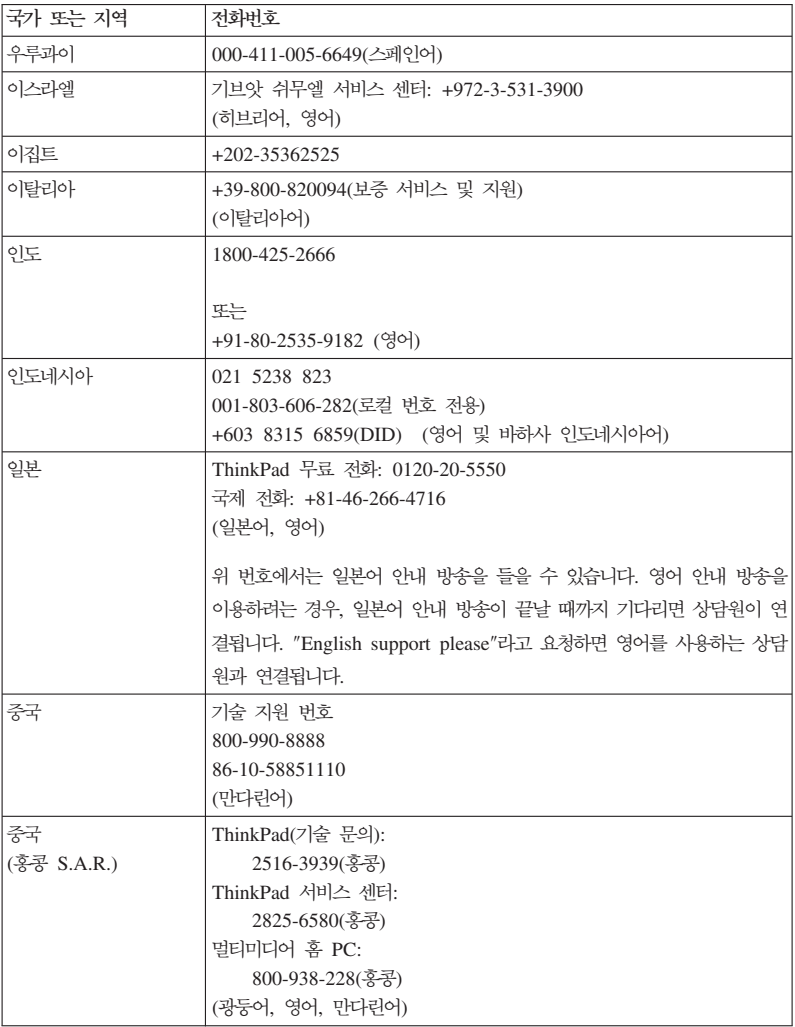

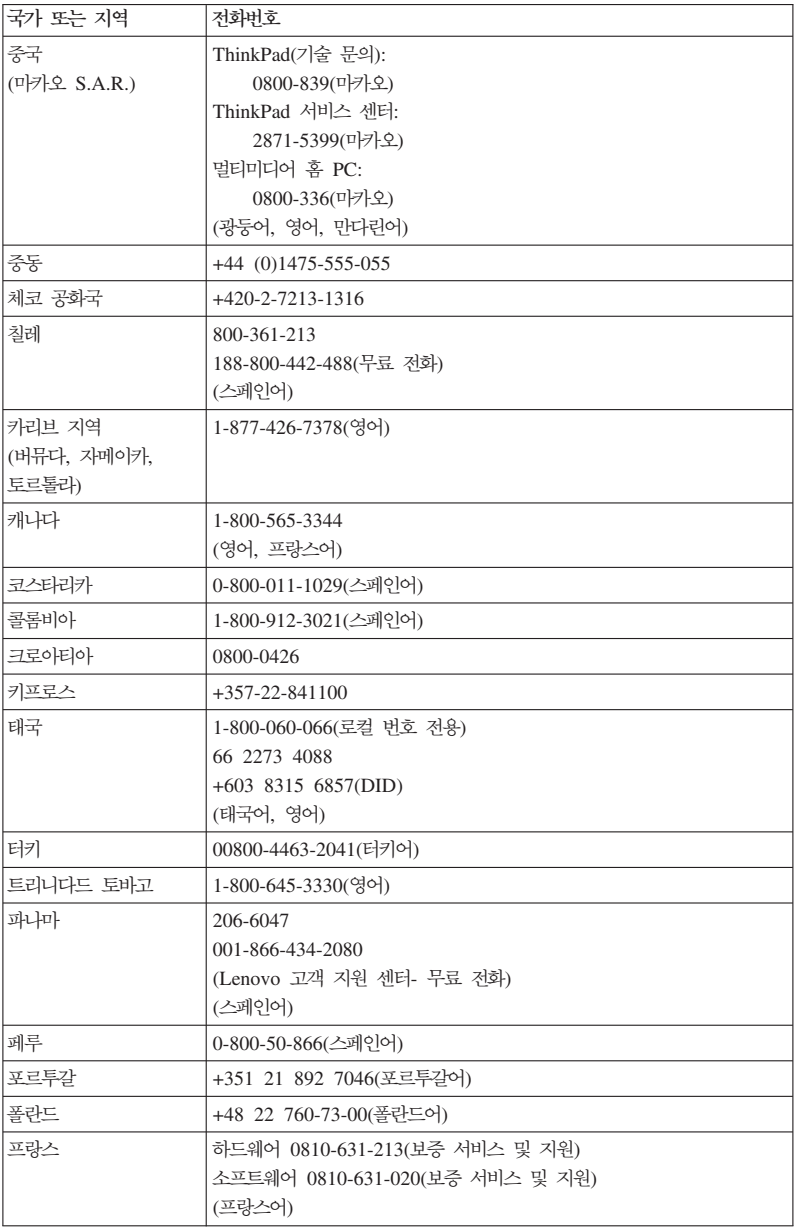

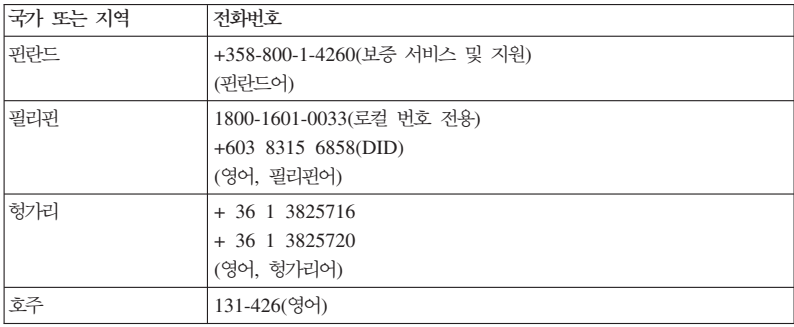

#### **Suplemento de Garantía para México**

Este Suplemento se considera parte integrante de la Garantía Limitada de Lenovo y será efectivo única y exclusivamente para los productos distribuidos y comercializados dentro del Territorio de los Estados Unidos Mexicanos. En caso de conflicto, se aplicarán los términos de este Suplemento.

Todos los programas de software precargados en el equipo sólo tendrán una garantía de treinta (30) días por defectos de instalación desde la fecha de compra. Lenovo no es responsable de la información incluida en dichos programas de software y/o cualquier programa de software adicional instalado por Usted o instalado después de la compra del producto.

Los servicios no cubiertos por la garantía se cargarán al usuario final, previa obtención de una autorización.

En el caso de que se precise una reparación cubierta por la garantía, por favor, llame al Centro de soporte al cliente al 001-866-434-2080, donde le dirigirán al Centro de servicio autorizado más cercano. Si no existiese ningún Centro de servicio autorizado en su ciudad, población o en un radio de 70 kilómetros de su ciudad o población, la garantía incluirá cualquier gasto de entrega razonable relacionado con el transporte del producto a su Centro de servicio autorizado más cercano. Por favor, llame al Centro de servicio autorizado más cercano para obtener las aprobaciones necesarias o la

información relacionada con el envío del producto y la dirección de envío.

Para obtener una lista de los Centros de servicio autorizados, por favor, visite:

http://www.lenovo.com/mx/es/servicios

**Manufactured by one of the following, depending on the model: SCI Systems de México, S.A. de C.V.**

**Av. De la Solidaridad Iberoamericana No. 7020 Col. Club de Golf Atlas El Salto, Jalisco, México C.P. 45680**

**Tel. 01-800-3676900**

**China (IIPC) Shenzhen, China (two plants) ISH2 Building, No. 3 Guanglan Road and Shuncang Building, No. 6 Guanglan Road Futian Free Trade Zone, Shenzhen, P.R. China 518038**

**Wistron Infocomm (Kunshan) Co., Ltd. No. 168, First Avenue, Kunshan Export Processing Zone Kunshan, Jiangsu, China Tel. +86-512-57367888**

**Quanta Shanghai Manufacture City (China/Shanghai) No.68, Sanzhuang Rd., Songjiang Export Processing Zone Shanghai, China**

**Marketed by: Lenovo Mexico S de RL de CV Av. Santa Fe 505, Piso 15 Col. Cruz Manca**

**Cuajimalpa, México, DF CP 05349 Tel: 55-5000-8500**

# **- B. -- (CRU)**

고객 교체 가능 유닛(CRU)은 고객이 업그레이드하거나 교체할 수 있는 컴퓨터 부 품입니다. CRU에는 셀프 서비스 및 선택적 서비스의 두 가지 유형이 있습니다. 셀 프 서비스 CRU는 설치가 용이합니다. 독립형 또는 래치형일 수 있으며, 최대 두 개의 나사를 제거하기 위해 십자 드라이버가 필요할 수 있습니다. 선택적 서비스 CRU는 드라이버 뿐만 아니라 약간의 전문적인 기술도 필요합니다. 셀프 서비스 CRU 및 선택적 서비스 CRU 모두 고객이 안전하게 제거하고 교체할 수 있습니 다.

모든 셀프 서비스 CRU 교체에 대한 책임은 고객에게 있습니다. 선택적 서비스 CRU는 고객이 제거하거나 설치할 수 있으며 보증 기간 중에는 Lenovo 서비스 기술자에게 제거 및 설치를 요청할 수 있습니다.

Lenovo 노트북 컴퓨터에는 셀프 서비스 CRU 및 선택적 서비스 CRU가 모두 포 함되어 있습니다.

- 셀프 서비스 CRU: 이러한 CRU는 바로 분리되거나 1~2개의 나사로 고정되어 있습니다. 이러한 CRU의 예로는 AC 어댑터, 전원 코드, 배터리 및 하드 드라 이브가 있습니다. 제품에 따라, 메모리, 무선 카드, 노트북 키보드, 지문 인식 장 치 및 터치 패드가 포함된 팜 레스트 등의 구성 요소도 셀프 서비스 CRU가 될 수 있습니다.
- 선<mark>택적 서비스 CRU:</mark> 이러한 CRU는 일반적으로 3개 이상의 나사로 고정된 액 세스 패널로 가려져 있는 컴퓨터 내부의 독립 부품입니다. 액세스 패널을 제거 하면, 이러한 CRU를 볼 수 있습니다. 두 가지 유형의 CRU가 다음 페이지의 표에 모두 나열되어 있습니다.

 *Access Help* Lenovo , http://www.lenovo.com/CRUs 에서 셀프 서비스 및 선택적 서비스 CRU 교체에 대한 지시사항을 제공합니다.

Access Help 프로그램을 시작하려면 다음과 같이 하십시오.

• Windows 7의 경우: 시작, 도움말 및 지원을 차례로 클릭하십시오. Windows 도움말 및 지원에서 Lenovo Access Help를 클릭하십시오.

• Windows Vista 및 Windows XP의 경우: 시작을 클릭하고 마우스 포인터를 모든 프로그램, ThinkVantage로 이동한 후 Access Help를 클릭하십시오.

Lenovo 인터넷 지원 사이트, http://www.lenovo.com/CRUs에서는 "자동 검색", "모델 타입 입력" 및 "드롭다운 및 선택"의 세 가지 검색 시작 옵션을 제공합니 다. 또한, 설치 가이드는 여러 중요한 CRU에 대한 지침을 제공합니다.

Access Help를 실행할 수 없거나 CRU를 교체하는데 어려움이 있는 경우에는 다 음의 추가 자원을 이용할 수 있습니다.

• 고객 지원 센터. 사용자의 국가 및 지역의 고객 지원 센터 연락처는 21 페이지 의 『세계 각국의 전화번호 목록』을 참고하십시오.

주: Lenovo에서 제공하는 컴퓨터 부품만 사용하십시오. 모델 타입에 따른 CRU 보증 정보는 안전 수칙 및 보증 설명서의 제 3 장, 보증 정보를 참고하십시오.

다음 표는 사용자 컴퓨터의 CRU 목록과 교체 지시사항을 볼 수 있는 위치를 제 공합니다.

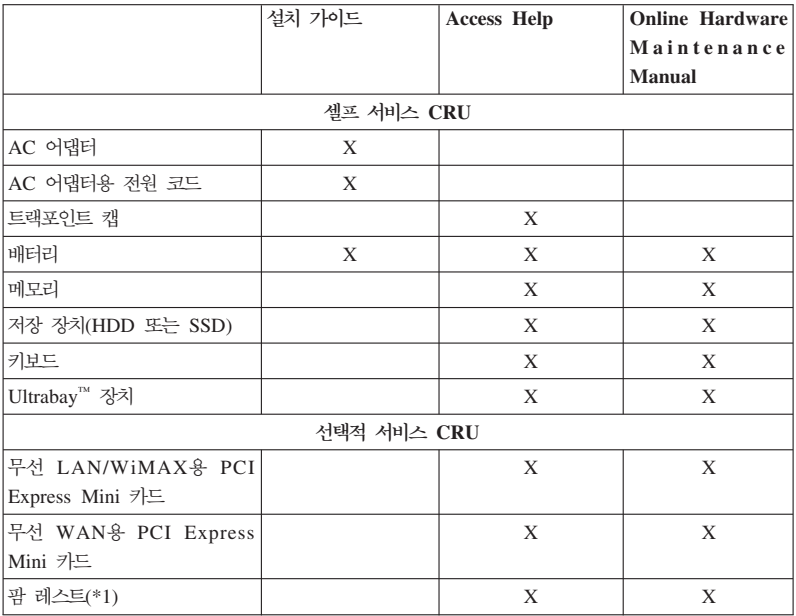

\*1 ThinkPad T410s 모델 전용

# 부록 C. 주의사항

## 주의사항

Lenovo는 이 자료에 기술된 제품, 서비스 또는 기능을 모든 국가에 제공하지는 않 습니다. 현재 사용할 수 있는 제품 및 서비스에 관한 정보는 한국 Lenovo 담당자 에게 문의하십시오. 이 책에서 Lenovo 제품, 프로그램 또는 서비스를 언급하는 것 이 해당 Lenovo 제품, 프로그램 또는 서비스만을 사용할 수 있다는 것을 의미하 지는 않습니다. Lenovo의 지적 재산권을 침해하지 않는 한, 기능상으로 동등한 제 품, 프로그램 또는 서비스를 대신 사용할 수 있습니다. 그러나 기타 제품, 프로그 램, 또는 서비스의 운영에 관한 평가와 검증은 사용자의 책임입니다.

Lenovo는 이 책에서 다루고 있는 특정 내용에 대해 특허를 보유하고 있거나 현 재 특허 출원 중일 수 있습니다. 이 책을 제공한다고 해서 특허에 대한 라이센스 까지 부여하는 것은 아닙니다. 라이센스에 대한 의문사항은 다음으로 문의하십시  $Q$ 

135-700 서울특별시 강남구 도곡동 467-12, 군인공제회관빌딩 한국레노버 고객만족센터 전화번호: 1588-6782

이 책의 권리 비침해, 상품성 및 특정 목적에의 적합성에 대한 묵시적 보증을 포 함하여(단, 이에 한하지 않음) 묵시적이든 명시적이든 어떠한 종류의 보증없이 이 책을 『현상태대로』제공합니다. 일부 국가에서는 특정 거래에서 명시적 또는 묵시 적 보증의 면책사항을 허용하지 않으므로, 이 사항이 적용되지 않을 수도 있습니 다.

이 정보에는 기술적으로 부정확한 내용이나 인쇄상의 오류가 있을 수 있습니다. 이 정보는 주기적으로 변경되며, 변경된 사항은 최신판에 통합됩니다. Lenovo는 이 책 에서 설명한 제품 및(또는) 프로그램을 사전 통지없이 언제든지 개선 및(또는) 변 경할 수 있습니다.

이 책에서 언급된 제품은, 오작동 시 인명의 손실 및 부상의 위험을 가지는 체내 이식 및 기타 생명 유지 보조 장치의 용도로 제조된 것이 아닙니다. 이 책에 들어 있는 정보는 Lenovo 제품 명세나 보증에 영향을 주거나 이를 변경하지 않습니다. 이 책에 나오는 어떠한 내용도 Lenovo 또는 제 3자의 지적 재산권에 대한 명시 적이거나 묵시적인 라이센스나 면책사항으로 작용하지 않습니다. 이 책에 언급된 모든 정보는 특정 환경에서 얻어진 것으로, 하나의 예시로 제시됩니다. 다른 운영 환경에서 얻어지는 결과는 다를 수 있습니다.

Lenovo는 귀하의 권리를 침해하지 않는 범위 내에서 적절하다고 생각하는 방식으 로 귀하가 제공한 정보를 사용하거나 배포할 수 있습니다.

이 정보에서 언급되는 비enovo 웹 사이트는 단지 편의상 제공된 것으로, 어떤 방 식으로든 이들 웹 사이트를 옹호하고자 하는 것은 아닙니다. 해당 웹 사이트의 자 료는 본 Lenovo 제품 자료의 일부가 아니므로 해당 웹 사이트 사용으로 인한 위 험은 사용자 본인이 감수해야 합니다.

본 문서에 포함된 모든 성능 데이터는 제한된 환경에서 산출된 것입니다. 그러므 로 다른 작동 환경에서 얻어지는 결과는 본 문서의 결과와 다를 수 있습니다. 일 부 성능은 개발 단계의 시스템에서 측정되었을 수 있으므로 이러한 측정치가 일반 적으로 사용되고 있는 시스템에서도 동일하게 나타날 것이라고는 보증할 수 없습 니다. 또한 일부 성능은 추정을 통해 추측되었을 수도 있으므로 실제 결과는 다를 수 있습니다. 이 책의 사용자는 해당 데이터를 본인의 특정 환경에서 검증해야 합 니다.

#### 수출 분류 주의사항

이 제품에는 미국 EAR(Export Administration Regulations) 및 ECCN(Export Classification Control Number) 4A994.b가 적용됩니다. 즉, EAR E1 국가 목 록에서 수출이 금지된 국가를 제외하고 재수출할 수 있습니다.

## 전자파 방출 주의사항

다음 정보는 ThinkPad T410s, T410, T510 및 W510, 모델 타입 2516, 2518, 2519, 2522, 2537, 2538, 2539, 2901, 2904, 2907, 2912, 2924, 2926, 2928, 4313, 4314, 4318, 4319, 4339, 4349, 4384, 4387, 4389, 4391, 4484, 4873, 4875 및 4876에 해당합니다.

# **Federal Communications Commission (FCC) Declaration of Conformity**

This equipment has been tested and found to comply with the limits for a Class B digital device, pursuant to Part 15 of the FCC Rules. These limits are designed to provide reasonable protection against harmful interference in a residential installation. This equipment generates, uses, and can radiate radio frequency energy and, if not installed and used in accordance with the instructions, may cause harmful interference to radio communications. However, there is no guarantee that interference will not occur in a particular installation. If this equipment does cause harmful interference to radio or television reception, which can be determined by turning the equipment off and on, the user is encouraged to try to correct the interference by one or more of the following measures:

- Reorient or relocate the receiving antenna.
- v Increase the separation between the equipment and receiver.
- v Connect the equipment into an outlet on a circuit different from that to which the receiver is connected.
- v Consult an authorized dealer or service representative for help.

Lenovo is not responsible for any radio or television interference caused by using other than specified or recommended cables and connectors or by unauthorized changes or modifications to this equipment. Unauthorized changes or modifications could void the user's authority to operate the equipment.

This device complies with Part 15 of the FCC Rules. Operation is subject to the following two conditions: (1) this device may not cause harmful interference, and (2) this device must accept any interference received, including interference that may cause undesired operation.

Responsible party: Lenovo (United States) Incorporated 1009 Think Place - Building One Morrisville, NC 27560 Telephone: 1-919-294-5900

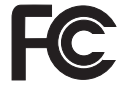

#### **Industry Canada Class B emission compliance statement**

This Class B digital apparatus complies with Canadian ICES-003.

#### **Avis de conformité à la réglementation d'Industrie Canada**

Cet appareil numérique de la classe B est conforme à la norme NMB-003 du Canada.

# **European Union - Compliance to the Electromagnetic Compatibility Directive**

This product is in conformity with the protection requirements of EU Council Directive 2004/108/EC on the approximation of the laws of the Member States relating to electromagnetic compatibility. Lenovo cannot accept responsibility for any failure to satisfy the protection requirements resulting from a nonrecommended modification of the product, including the installation of option cards from other manufacturers.

This product has been tested and found to comply with the limits for Class B Information Technology Equipment according to European Standard EN 55022. The limits for Class B equipment were derived for typical residential environments to provide reasonable protection against interference with licensed communication devices.

# $C \in$

## **EU-EMC Directive (2004/108/EC) EN 55022 class B Statement of Compliance**

**Deutschsprachiger EU Hinweis**

#### **Hinweis für Geräte der Klasse B EU-Richtlinie zur Elektromagnetischen Verträglichkeit**

Dieses Produkt entspricht den Schutzanforderungen der EU-Richtlinie 2004/108/EG (früher 89/336/EWG) zur Angleichung der Rechtsvorschriften über die elektromagnetische Verträglichkeit in den EU-Mitgliedsstaaten und hält die Grenzwerte der EN 55022 Klasse B ein.

Um dieses sicherzustellen, sind die Geräte wie in den Handbüchern beschrieben zu installieren und zu betreiben. Des Weiteren dürfen auch nur von der Lenovo empfohlene Kabel angeschlossen werden. Lenovo übernimmt keine Verantwortung für die Einhaltung der Schutzanforderungen, wenn das Produkt ohne Zustimmung der Lenovo verändert bzw. wenn Erweiterungskomponenten von Fremdherstellern ohne Empfehlung der Lenovo gesteckt/eingebaut werden.

#### **Deutschland:**

#### **Einhaltung des Gesetzes über die elektromagnetische Verträglichkeit von Geräten**

Dieses Produkt entspricht dem "Gesetz über die elektromagnetische Verträglichkeit von Betriebsmitteln" EMVG (früher "Gesetz über die elektromagnetische Verträglichkeit von Geräten"). Dies ist die Umsetzung der EU-Richtlinie 2004/108/EG (früher 89/336/EWG) in der Bundesrepublik Deutschland.

**Zulassungsbescheinigung laut dem Deutschen Gesetz über die elektromagnetische Verträglichkeit von Betriebsmitteln, EMVG vom 20. Juli 2007 (früher Gesetz über die elektromagnetische Verträglichkeit von Geräten), bzw. der EMV EG Richtlinie 2004/108/EC (früher 89/336/EWG), für Geräte der Klasse B.**

Dieses Gerät ist berechtigt, in Übereinstimmung mit dem Deutschen EMVG das EG-Konformitätszeichen - CE - zu führen. Verantwortlich für die Konformitätserklärung nach Paragraf 5 des EMVG ist die Lenovo (Deutschland) GmbH, Gropiusplatz 10, D-70563 Stuttgart.

Informationen in Hinsicht EMVG Paragraf 4 Abs. (1) 4: **Das Gerät erfüllt die Schutzanforderungen nach EN 55024 und EN 55022 Klasse B.**

## 한국 MIC 인증

본 무선 설비는 한국 정보 통신 기기 인증 규칙에 의해 형식 등록을 완료하였으 나, 운용 중 전파 혼신 가능성이 있습니다.

### 간섭 관련 주의사항

올바르지 않은 설치 또는 인가되지 않은 장치의 사용으로 인해 무선 통신에 간섭 현상이 발생할 수 있습니다. 또한 내장 안테나를 임의로 변경할 경우, MIC 인증 및 보증 사항이 적용되지 않을 수 있습니다.

## 한국에서의 제품 폐기에 관하여

ThinkPad 제품의 포장재에는 폐기 시의 재활용이 용이하도록 다음과 같은 분리 배출 표시가 부착되어 있습니다. 분리 배출 표시는 폐기물의 재료 구별을 용이하 게 하여 재활용이 가능한 폐기물을 재활용업자 등이 쉽게 구분할 수 있도록 하기 위한 표시입니다.

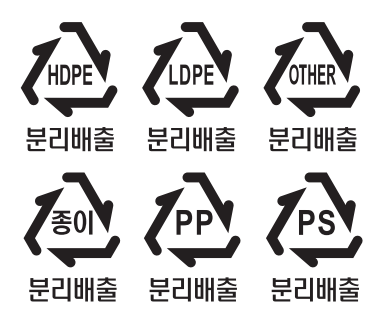

폐 가전 제품의 처리 절차

사용 중인 제품을 폐기할 때에는 다음의 폐기 절차를 따르십시오.

• 신규 제품 구입 시:

대리점에서 새로운 제품을 구입하고 기존에 사용하던 제품을 폐기하려는 경우, 해당 대리점에서 신규 제품의 배송 시 기존 제품의 무상 수거 서비스를 제공합 니다.

• 단순 폐기 시:

사용 중인 가전 제품이나 가구 등의 대형 생활 폐기물을 폐기하려는 경우, 폐기 물 종량제 시행에 따라 거주 지역의 동사무소에 연락하십시오.

#### **EU WEEE Statements**

The Waste Electrical and Electronic Equipment (WEEE) mark applies only to countries within the European Union (EU) and Norway. Appliances are labeled in accordance with European Directive 2002/96/EC concerning waste electrical and electronic equipment (WEEE). The Directive determines the framework for the return and recycling of used appliances as applicable throughout the European Union. This label is applied to various products to indicate that the product is not to be thrown away, but rather reclaimed upon end of life per this Directive.

Users of electrical and electronic equipment (EEE) with the WEEE marking per Annex IV of the WEEE Directive must not dispose of end of life EEE as unsorted municipal waste, but use the collection framework available to them for the return, recycle, recovery of WEEE and minimize any potential effects of EEE on the environment and human health due to the presence of hazardous substances. For additional WEEE information go to: http://www.lenovo.com/lenovo/environment.

## **Taiwan recycle statement**

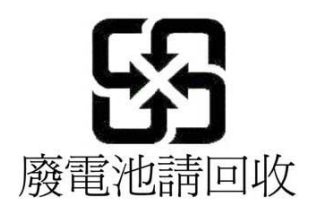

ENERGY STAR 모델 정보

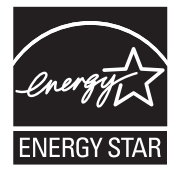

 $\tt{ENERGY}$   $\tt{STAR}$  $\texttt{0}$ 는 에너지의 효율적인 생산 및 사용을 통해 비용을 절감하고 환 경을 보호하는 것을 목적으로 하는 U.S. Environmental Protection Agency와 U.S. Department of Energy의 합동 프로그램입니다.

Lenovo 제품은 ENERGY STAR를 준수합니다. ENERGY STAR 마크가 부착 되어 있는 다음 모델 타입의 Lenovo 컴퓨터는 ENERGY STAR 프로그램 요구 사항에 맞게 설계되고 테스트되었습니다.

2516, 2518, 2519, 2522, 2537, 2538, 2539, 2901, 2904, 2907, 2912, 2924, 2926, 2928, 4313, 4314, 4318, 4319, 4339, 4349, 4384, 4387, 4389, 4391, 4484, 4873, 4875 및 4876

ENERGY STAR 인증 제품을 사용하고 컴퓨터의 전원 관리 기능을 활용하면 전 력 소비를 줄일 수 있습니다. 전력 소비를 줄이면 잠재적으로 비용이 절감되고 더 깨끗한 환경을 유지할 수 있으며 온실 가스 방출도 줄어듭니다.

ENERGY STAR에 관한 자세한 정보는 다음 웹 사이트를 참고하십시오.

http://www.energystar.gov

Lenovo는 일상 생활에서 반드시 필요한 에너지를 효과적으로 사용할 수 있도록 도움을 줍니다. 이를 위해 Lenovo 컴퓨터에는 일정 시간 동안 컴퓨터를 사용하지 않을 경우 다음과 같은 효과적인 전원 관리 기능이 작동하도록 기본 설정되어 있 습니다.

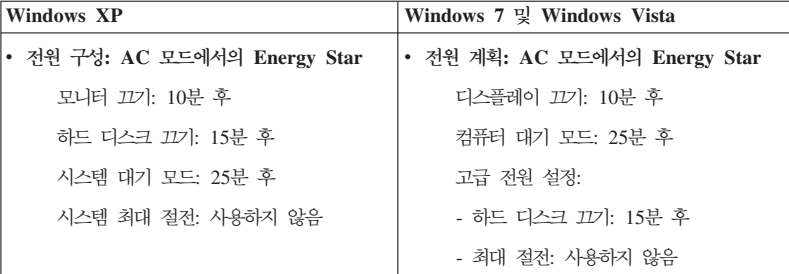

절전(Windows 7 및 Windows Vista) 또는 시스템 대기(Windows XP) 모드에 서 복귀하려면 키보드의 Fn 키를 누르십시오. 이러한 설정에 대한 자세한 정보는 Windows 도움말 및 지원 정보 시스템을 참고하십시오.

Lenovo 컴퓨터가 공장에서 출하될 때 Wake on LAN® 기능이 사용 가능으로 설 정되어 있으며 컴퓨터가 절전 또는 대기 모드인 경우에도 이 설정은 유효합니다. 컴퓨터가 절전 또는 대기 모드일 때 Wake on LAN 기능을 사용 가능으로 설정 할 필요가 없는 경우에는 절전 또는 대기 모드에 대해 Wake on LAN 기능의 설 정을 사용 불가능으로 전환하여 전력 소모를 줄이고 절전 또는 대기 모드 시간을 연장할 수 있습니다. Wake on LAN의 설정을 전환하려면 장치 관리자에서 다음 과 같이 하십시오.

#### $m$  Windows 7 및 Windows Vista의 경우:

- 1. 시작 → 제어판을 클릭하십시오.
- 2. 하드<mark>웨어 및 소리 → 장치 관리자</mark>를 클릭하십시오.
- 3. 장치 관리자 창에서 네트워크 어댑터를 펼치십시오.
- 4. 마우스 오른쪽 버튼으로 네트워크 어댑터 장치를 클릭한 다음 <mark>속성</mark>을 클릭하 십시오.
- 5. 전원 <del>관</del>리 탭을 클릭하십시오.
- 6. 이 장치를 사용하여 컴퓨터의 대기 모드를 종료할 수 있음 선택란을 선택 해 제하십시오.
- 7. <mark>확인</mark>을 클릭하십시오.

#### **Windows XP의 경우:**

- 1. 시작 → 제어판을 클릭하십시오.
- 2. 성능 및 유지 관리 → 시스템을 클릭하십시오.
- 3. 하드<mark>웨어</mark> 탭을 클릭하고 장치 관리자를 클릭하십시오.
- 4. 장치 관리자 창에서 <mark>네트워크 어댑터</mark>를 펼치십시오.
- 5. 마우스 오른쪽 버튼으로 네트워크 어댑터 장치를 클릭한 다음 <mark>속성</mark>을 클릭하 십시오.
- 6. 전원 <del>관</del>리 탭을 클릭하십시오.
- 7. 이 장치로 컴퓨터를 대기 상태에서 빠져 나오게 함 선택란을 선택 해제하십시  $\circ$
- 8. 확인을 클릭하십시오.

## 안전 수칙 및 보증 정보 주의 사항

최신 안전 수칙 및 보증 설명서가 웹 사이트에 업로드되었습니다. 이를 참고하려 면 http://www.lenovo.com/think/support로 이동하여, 문제 해결을 클릭한 다음 사 용 설명서 및 기술 문서를 클릭하십시오.

## 무선 규격 정보

최신 *Regulatory Notice*가 웹 사이트에 업로드되었습니다. 이를 참고하려면 http://www.lenovo.com/think/support로 이동하여, 문제 해결을 클릭한 다음 사용 설명서 및 기술 문서를 클릭하십시오.

# **상표**

다음은 미국 또는 기타 국가에서 사용되는 Lenovo의 상표입니다. Lenovo® Rescue and Recovery® ThinkPad® ThinkVantage® TrackPoint® Ultrabay

Wake on LAN은 미국 또는 기타 국가에서 사용되는 International Business Machines Corporation의 등록상표입니다.

Microsoft, Windows 및 Windows Vista는 미국 및 기타 국가에서 사용되는 Microsoft® Corporation의 상표 또는 등록 상표입니다.

기타 회사, 제품 및 서비스 이름은 해당 회사의 상표 또는 서비스표입니다.

# 고객 카드 및 제품 보증서

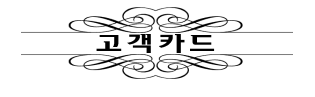

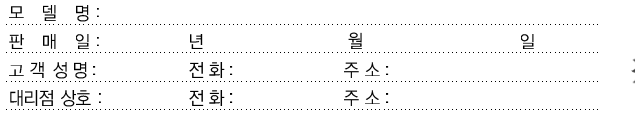

1. 제품 판매시에 기재사항을 반드시 고객에게 전달하여 주십시오.<br>2. 고객카드는 대리점에서 고객 관리용으로 활용해 주십시오.

제품 명:

 $\bullet$  특기사항

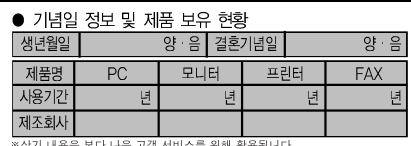

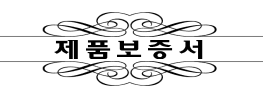

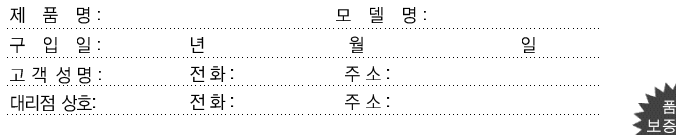

# lenovo

수리를 의뢰할 때는 구입 일자가 기재된 본 보증서를 제시해야 충분한 서비스를 받 으실 수 있으므로 잘 보관하시기 바랍니다.

- 1. 본 제품에 대한 품질 보증은 보증서에 기재된 내용으로 보증 혜택을 받습니다.
- 2. 무상 보증 기간은 구입일로부터 산정되므로 구입 일자를 기재 받으시기 바랍니다. (구입 일자 확인이 안될 경우 제조년월일로부터 3개월이 경과한 날로부터 품질 보증 기간을 가산합니다.)
- 3. 가정용 제품을 영업 용도(영업 활동, 비정상적인 사용 환경 등)로 사용하거나, 산업용 제품인 경우에는 무상 보증 기간을 6개월로 적용합니다(핵심부품 포함).
- 4. 이 보증서는 재발행되지 않습니다.
- 5. 별도 계약에 의한 공급(조달, HOST, 단말 용품 등)일 경우에는 주계약에 따라 보증 내용을 적 용합니다.
- 6. 주요 부품 보유 기간 PC, 모니터 등은 4년